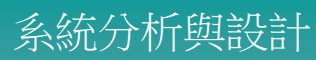

### 第7章 物件導向系統開發-需求分析

a sa b

#### UML之版本與年代演進

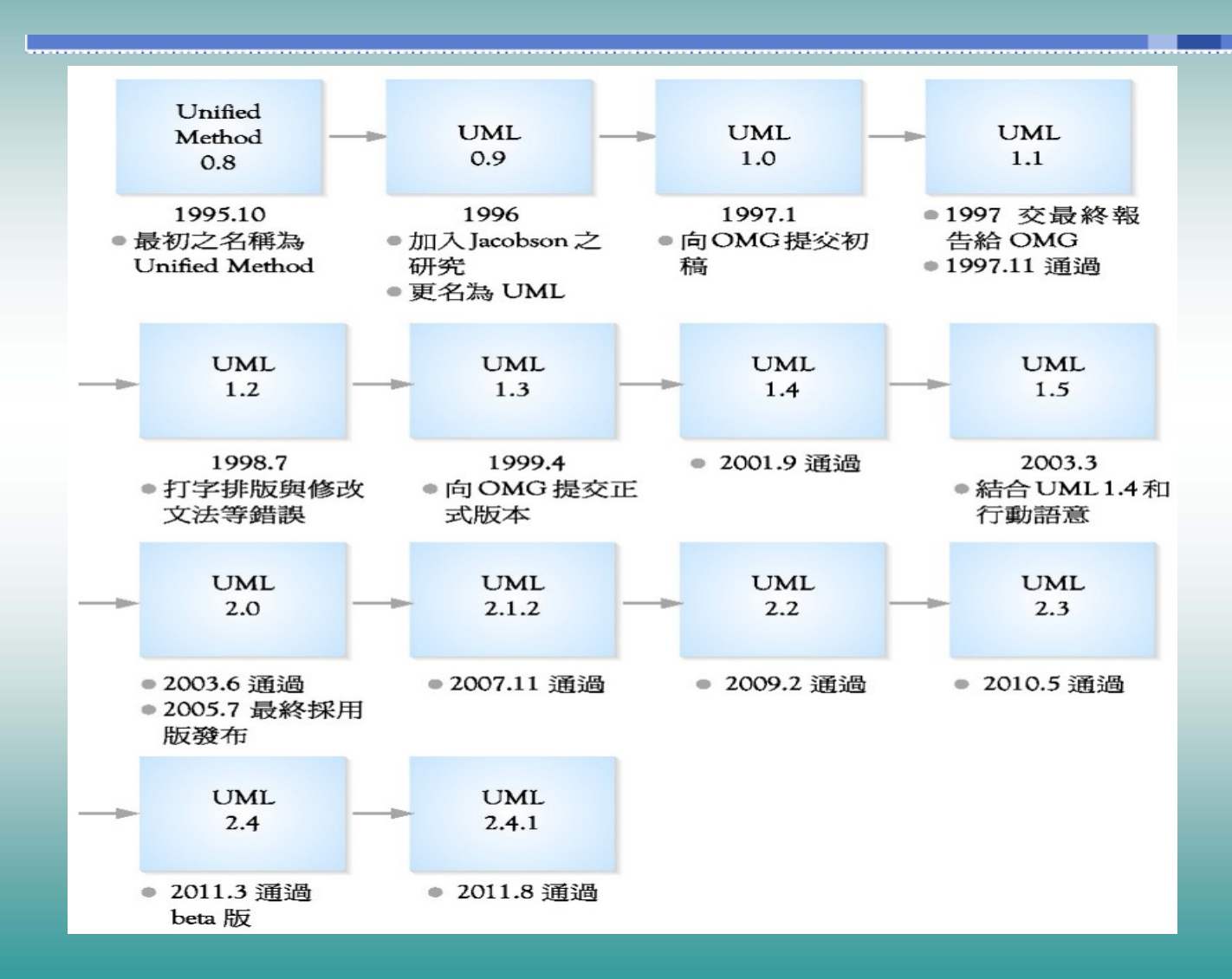

### 五(4+1)個連鎖觀點的軟體系統結構

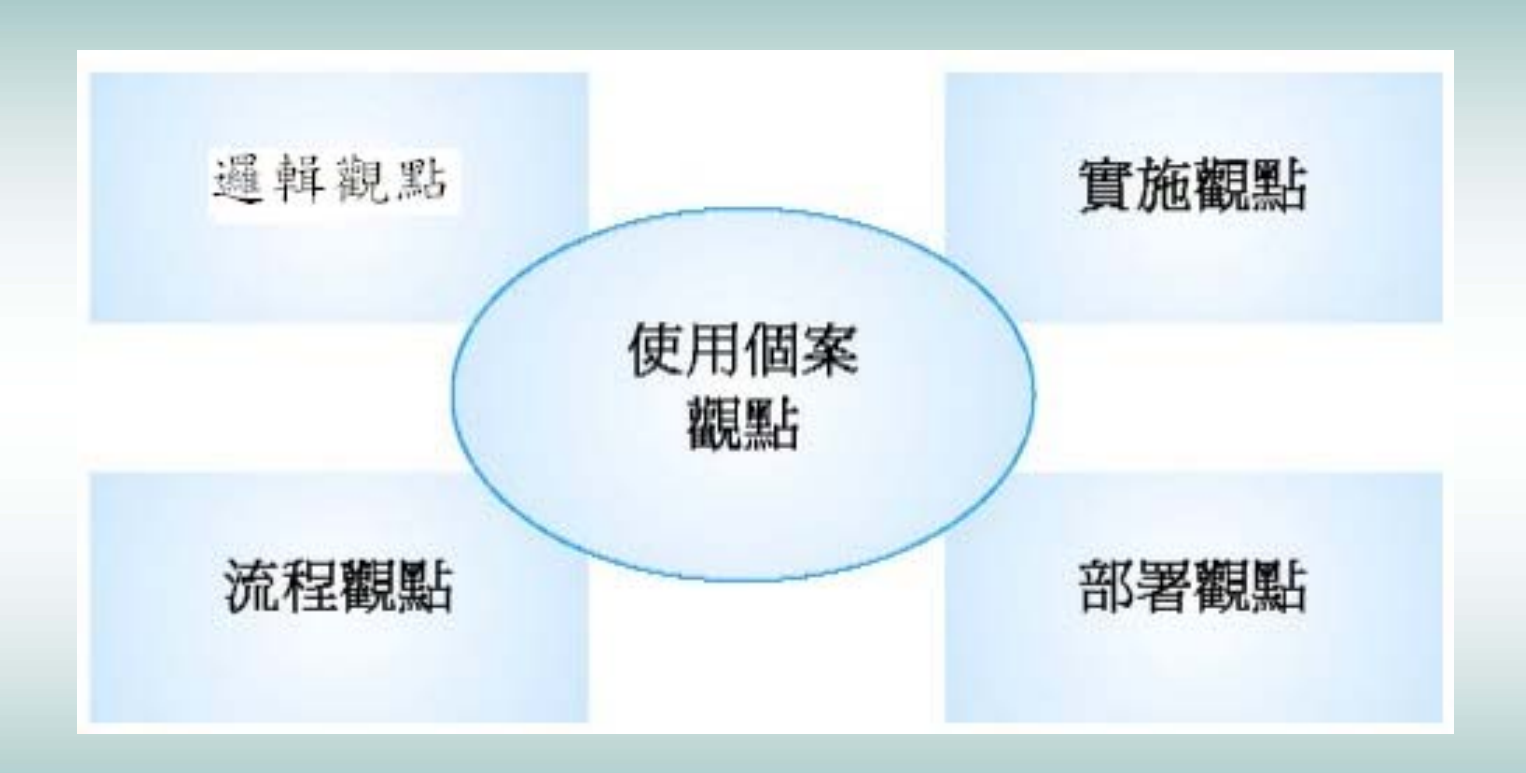

### 物件導向塑模活動及塑模工具

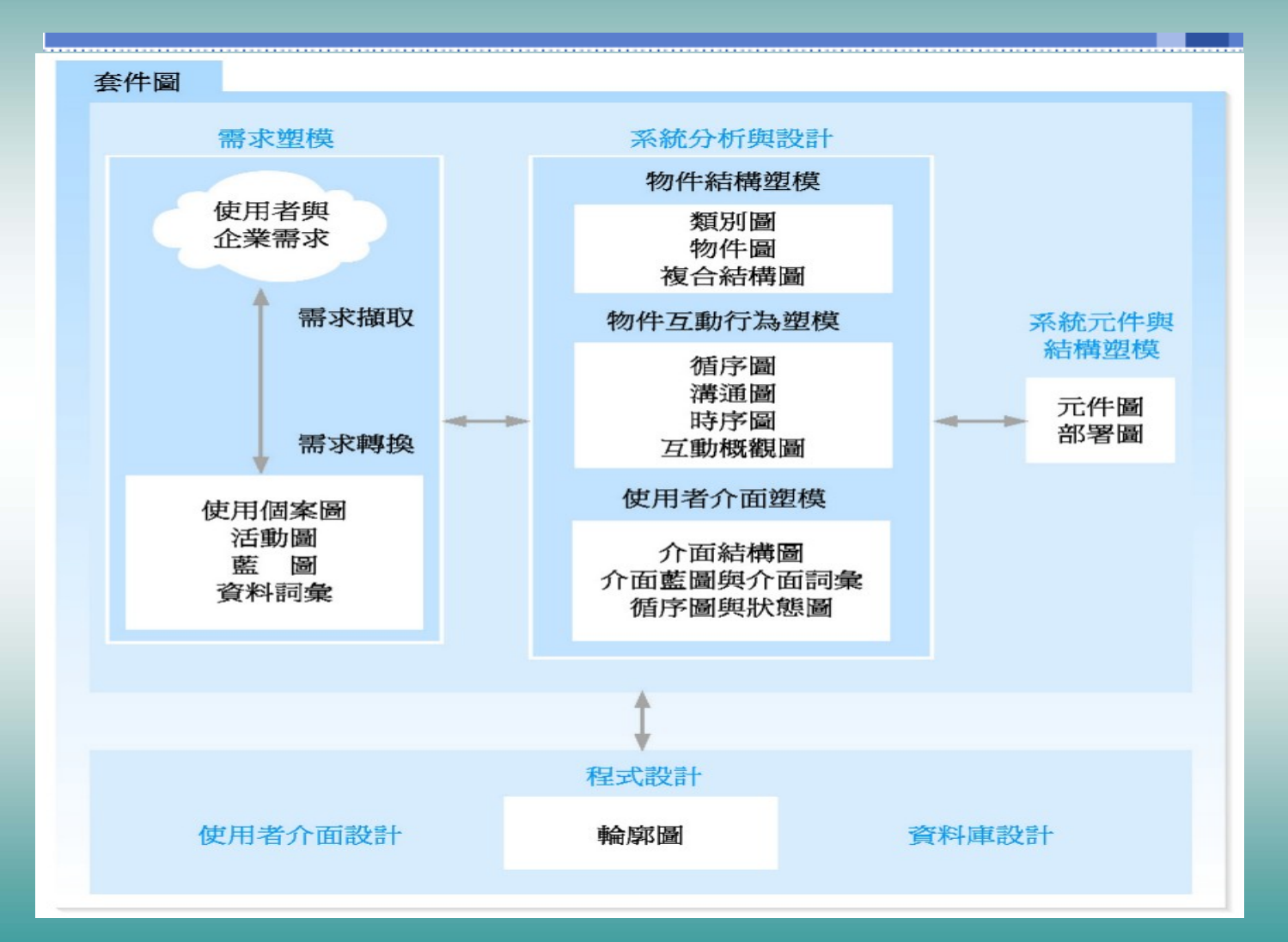

#### 物件導向塑模活動及塑模工具

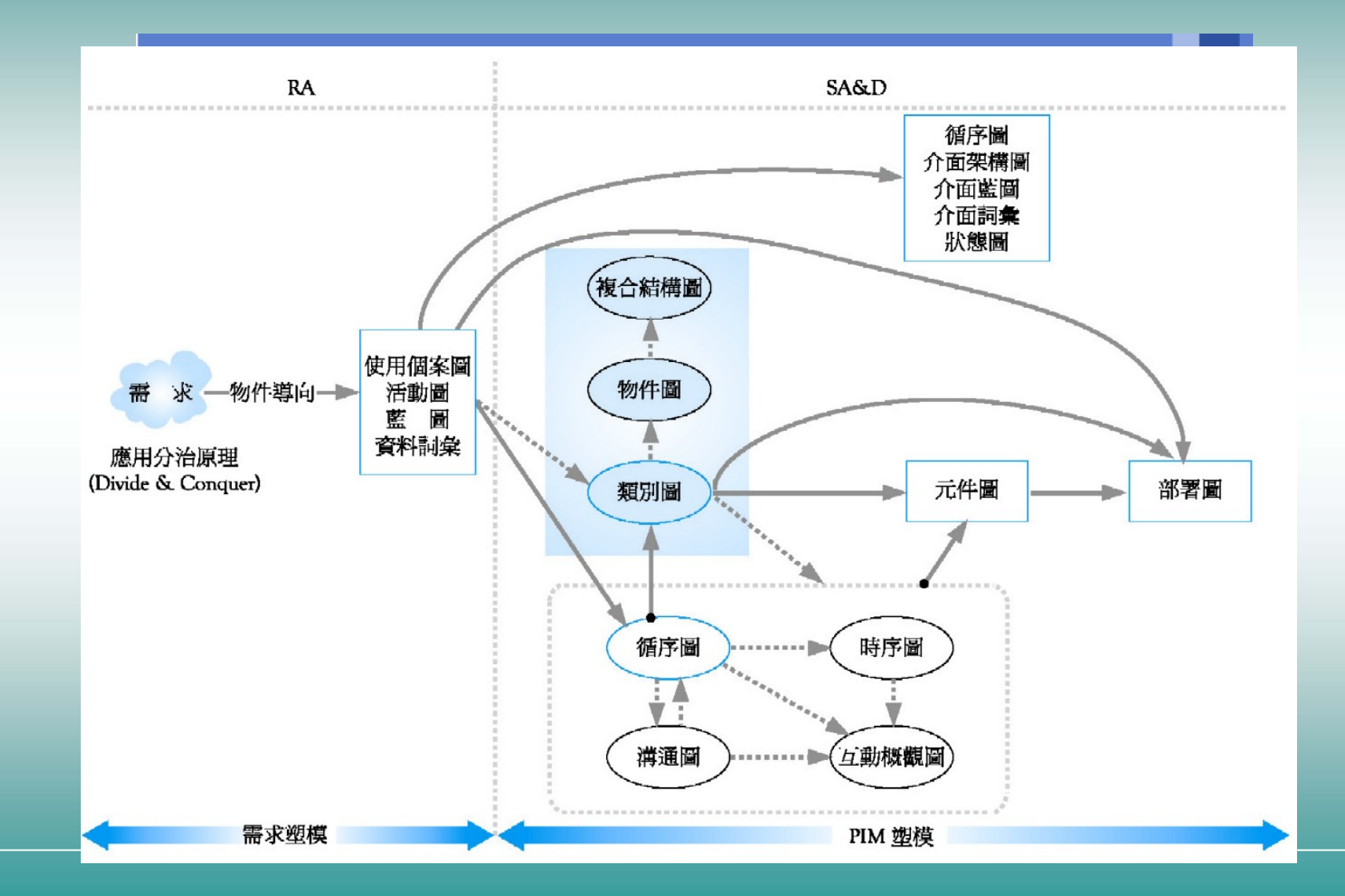

需求分析之兩大步驟

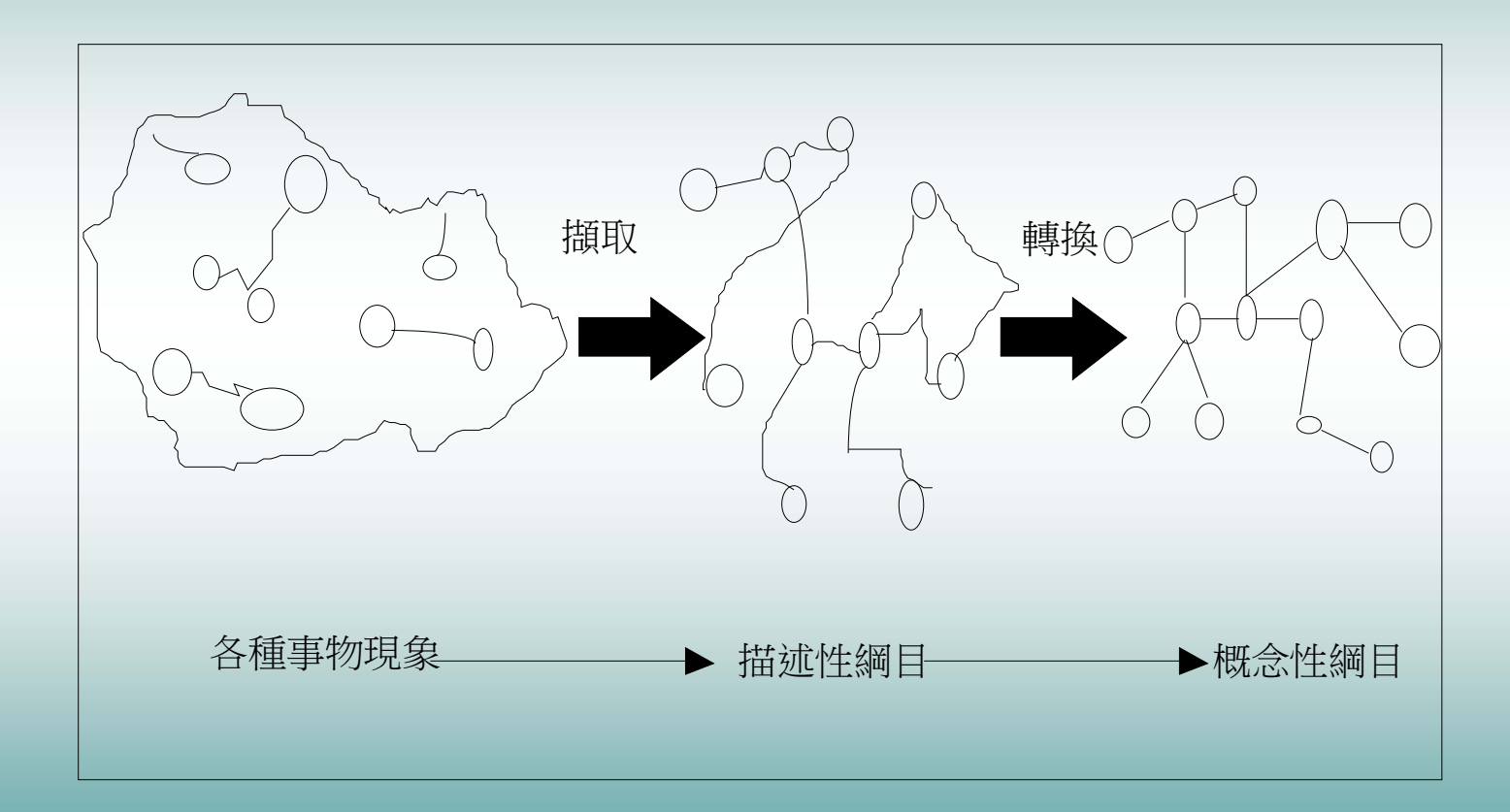

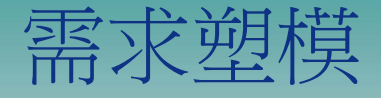

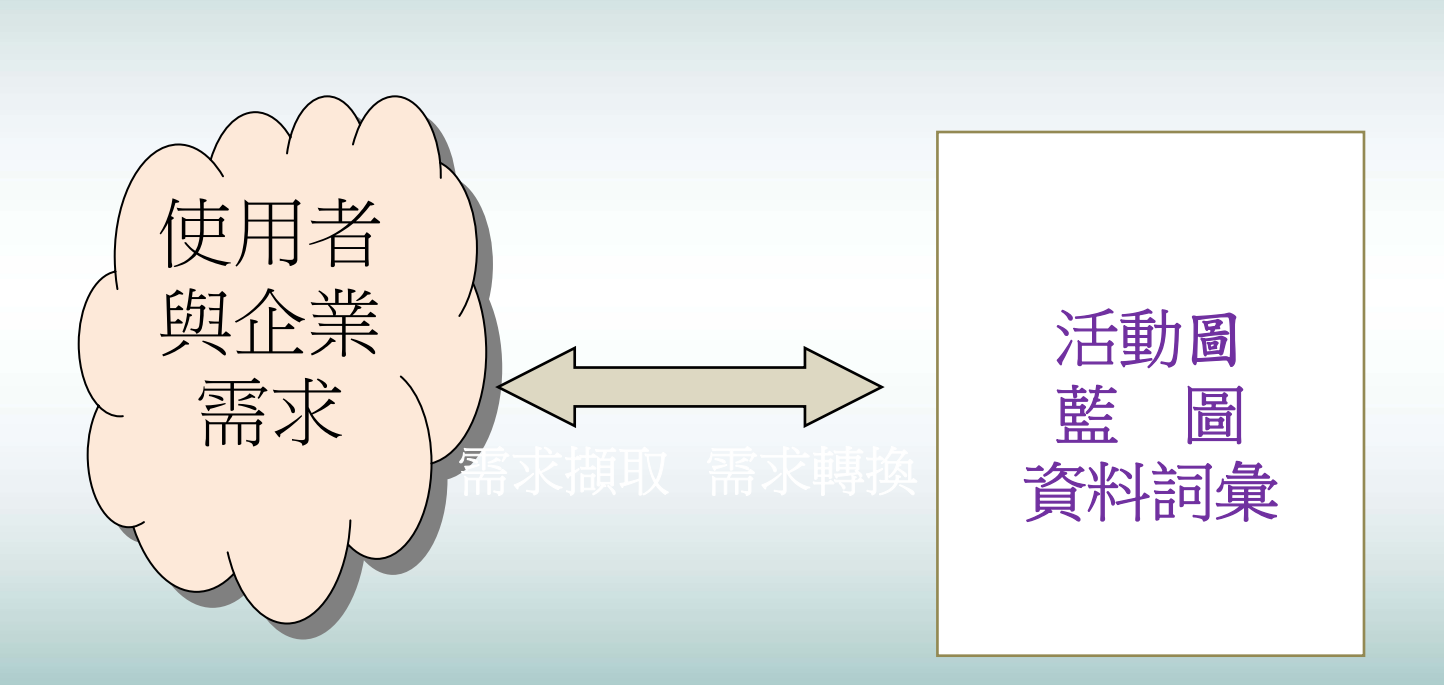

### 使用個案圖(2/2)

□ 使用個案圖中,行為者常以人形表示,使用個案以橢圓表示, 行為者與使用個案間之互動以實現表示,使用個案間之關係以 箭頭表示,表達符號摘述如下:

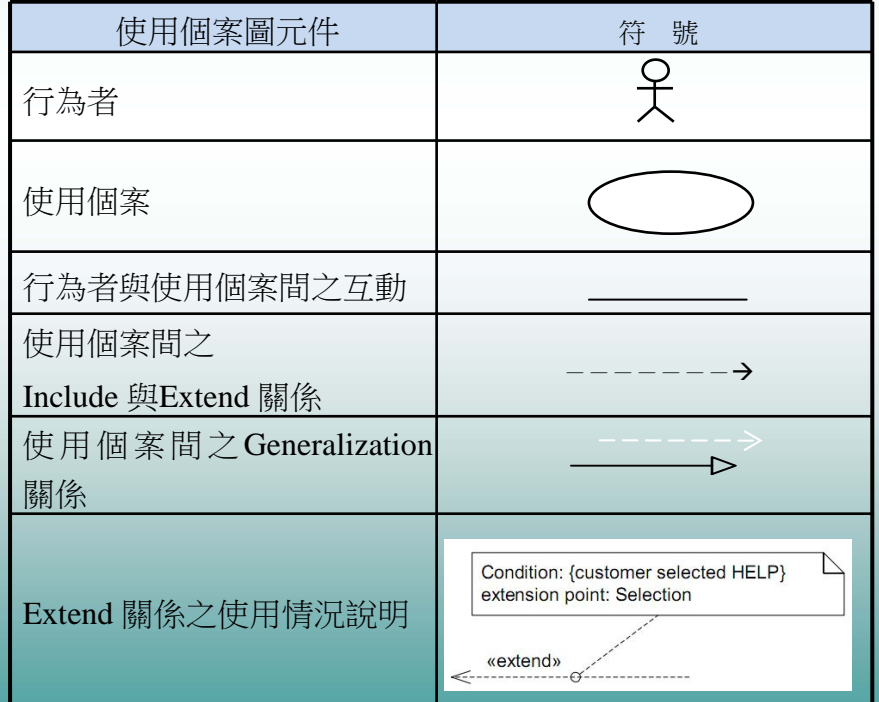

## 使用個案圖之關係範例

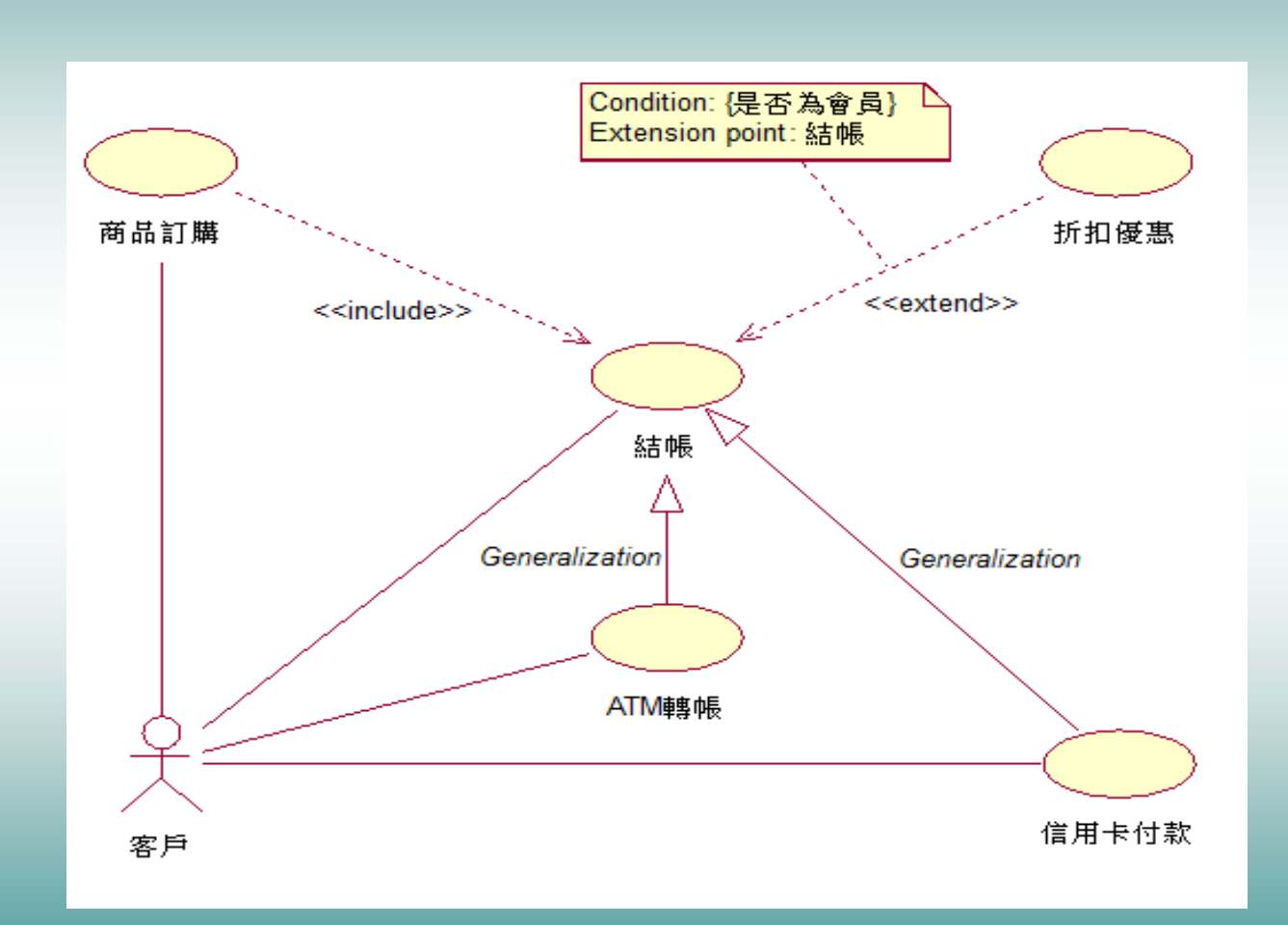

### 銷售管理案例之使用個案

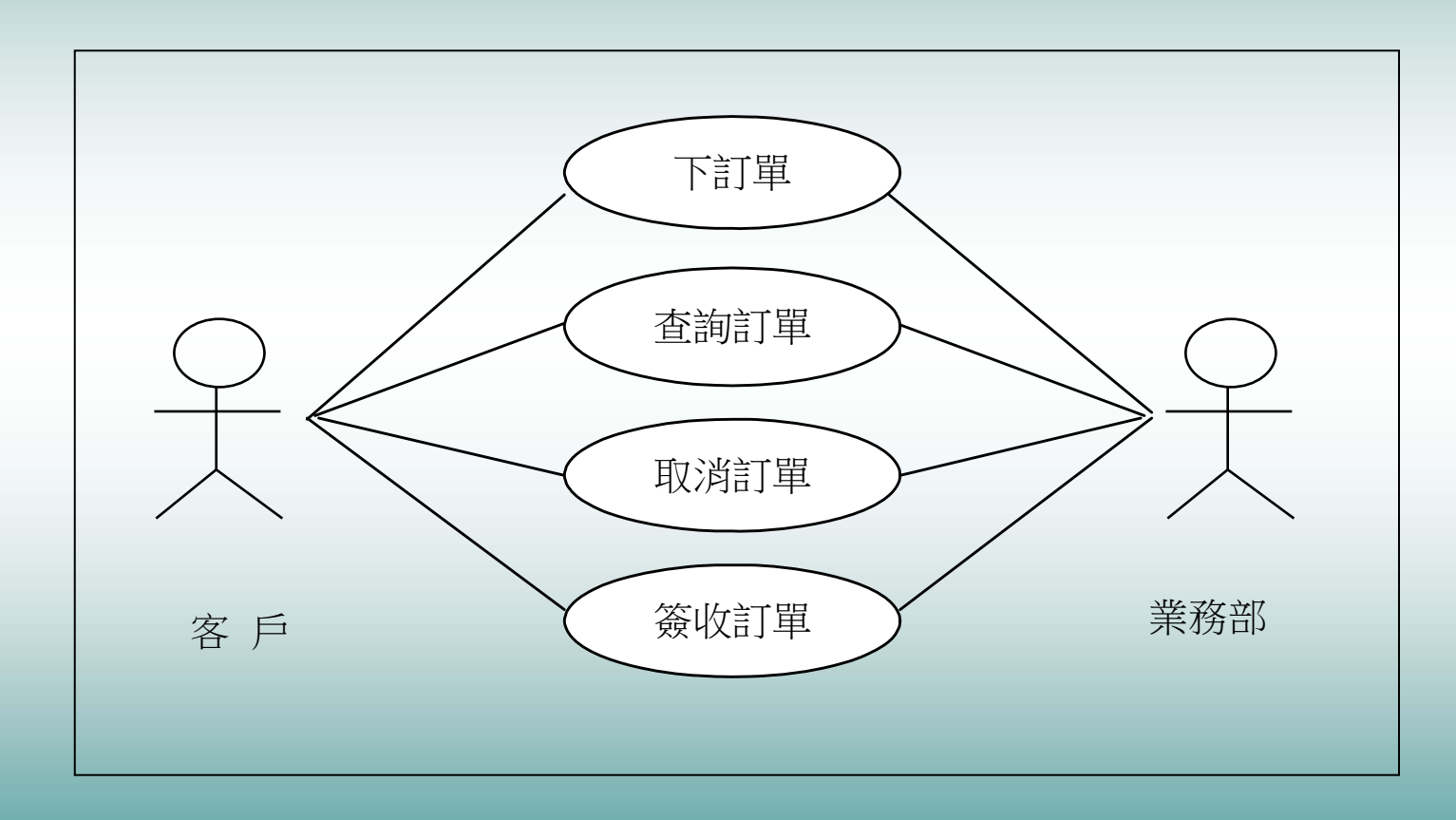

系統分析與設計

資料詞彙

#### □ 資料詞彙進一步說明藍圖所無法表達之內容,如資訊之長度、 型態、格式、公式、規則、範圍與限制等,並分別舉例說明 之。

□ 資料詞彙之內容項目除了藍圖中之欄位編號與名稱外,欄位資 料之長度與型態、資料是否唯一、資料產生之規則、格式、範 圍、公式等資訊,均有助於系統分析與設計,因此均可列入資 料詞彙中,其形式可表達如下表。

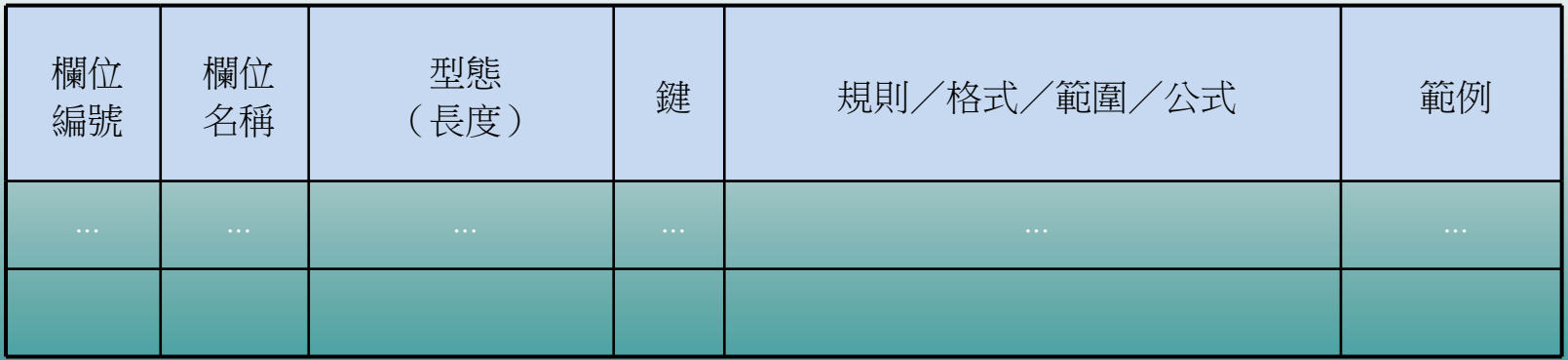

活動圖之元件(1/5)

#### □ 活動圖之主要元件:活動與轉換,兩者之關係與表達如下圖所 示。

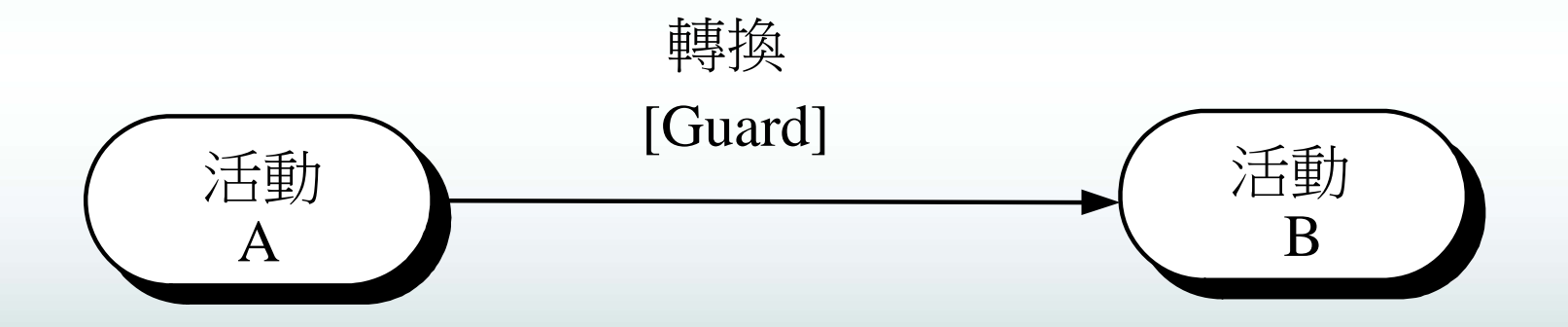

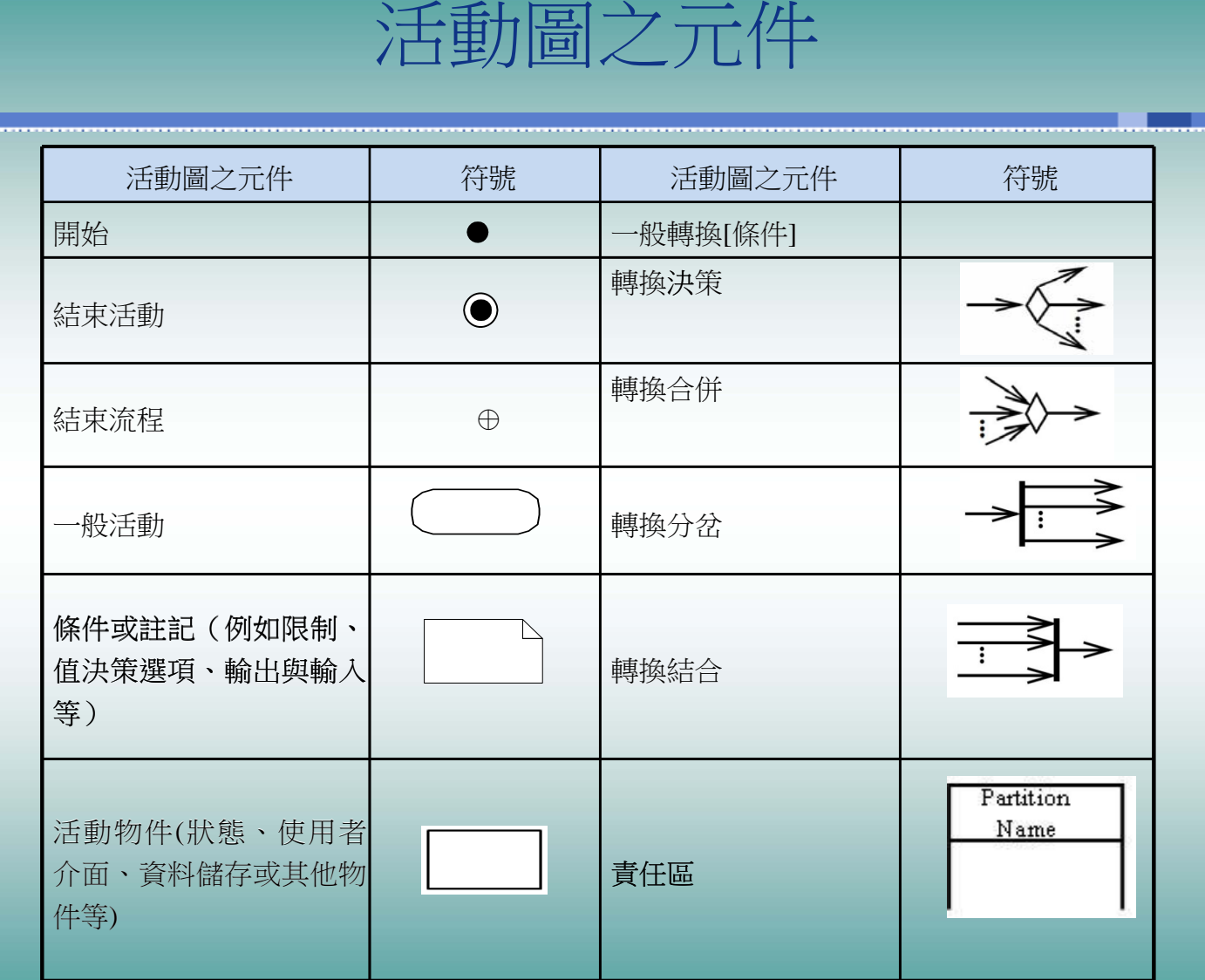

需求分析結果與文件樣板

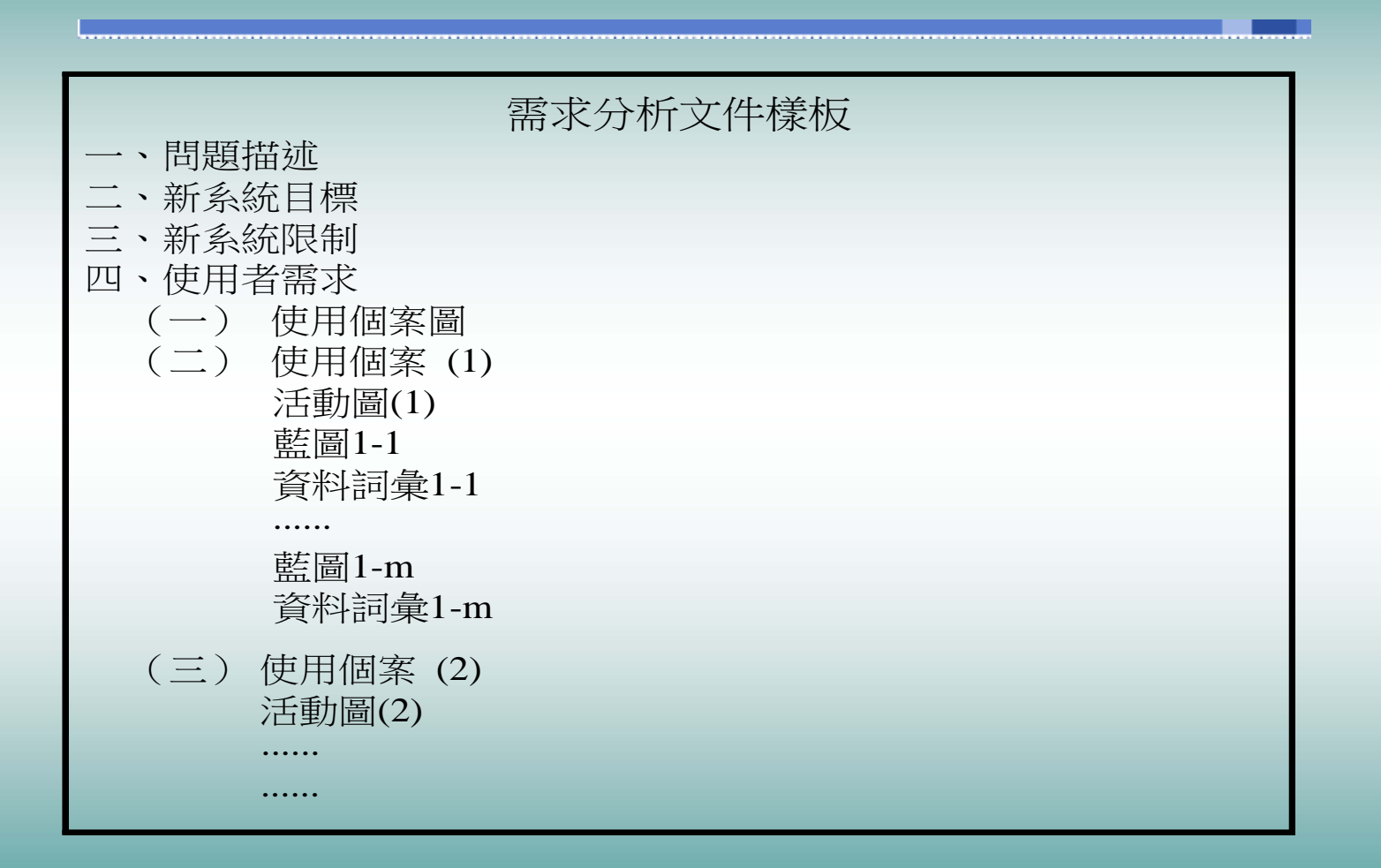

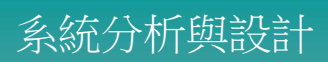

للتبينا

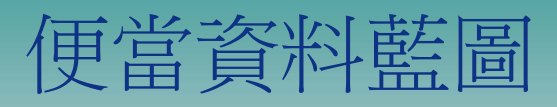

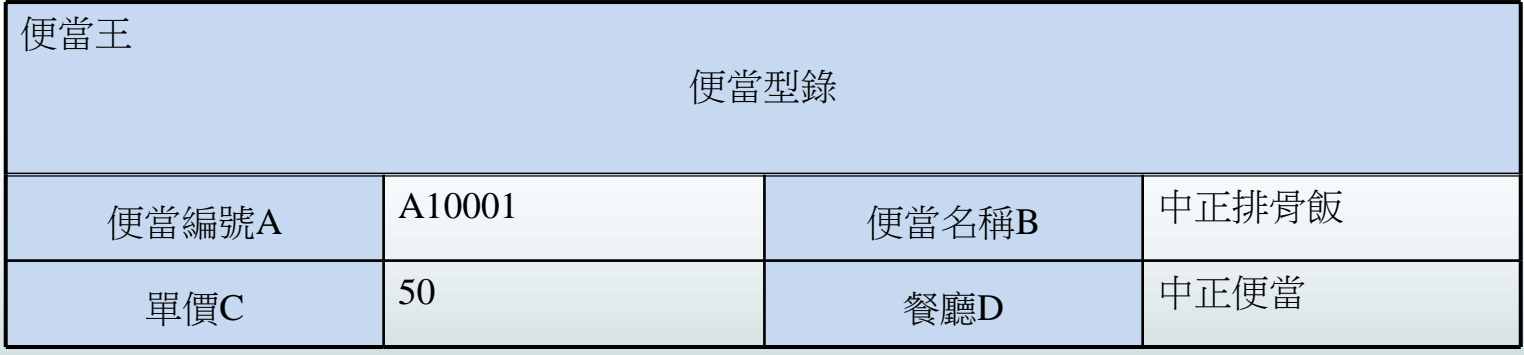

## 便當型錄藍圖之資料詞彙

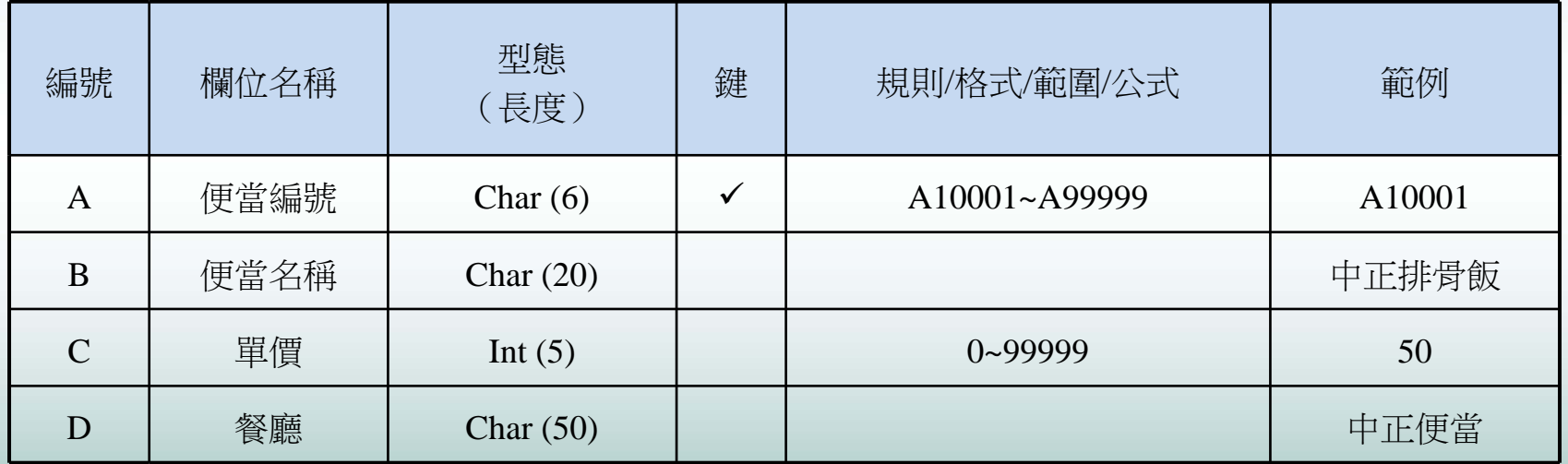

### 描述性綱目與事件條列式對照

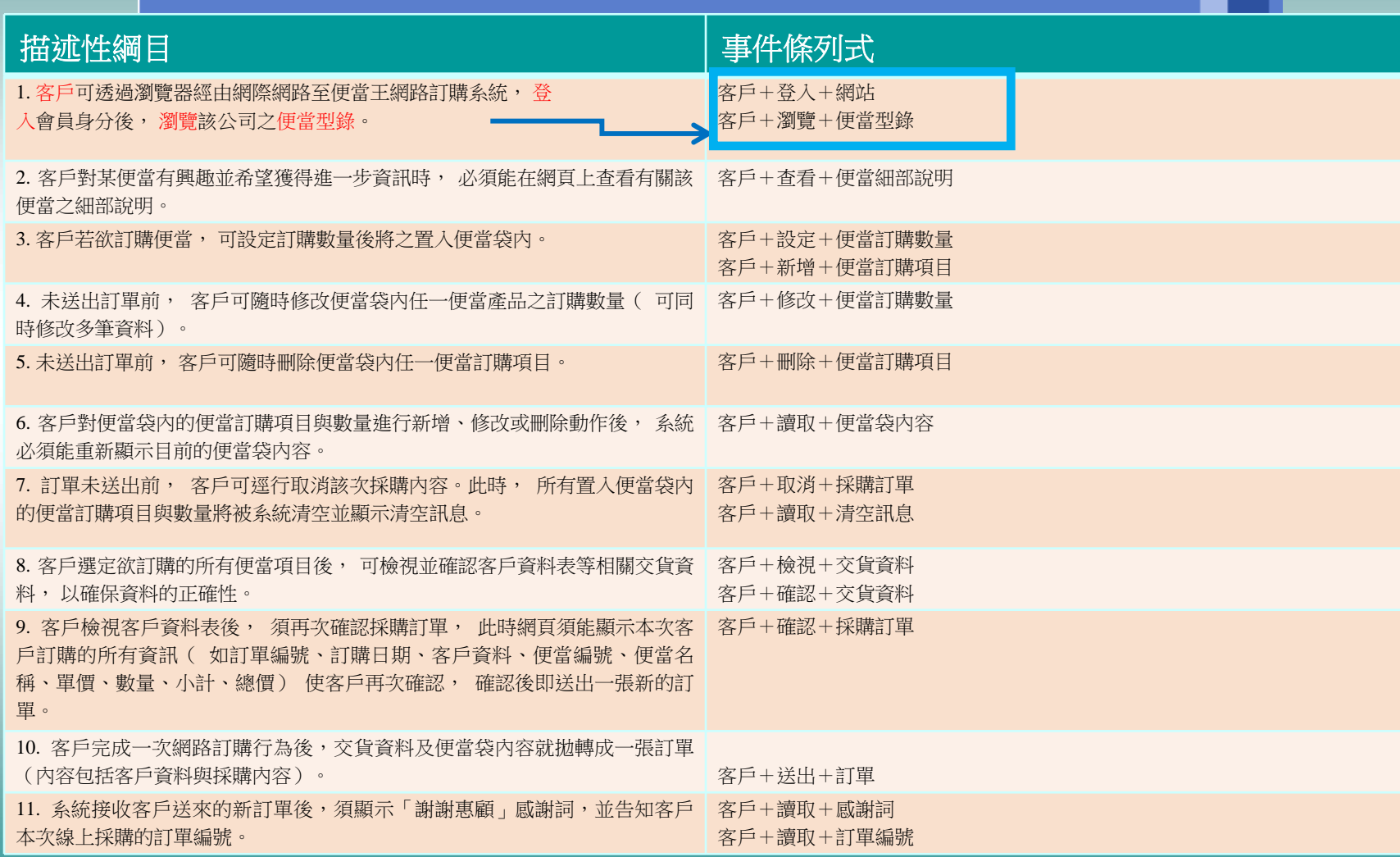

## 新增訂購項目使用個案

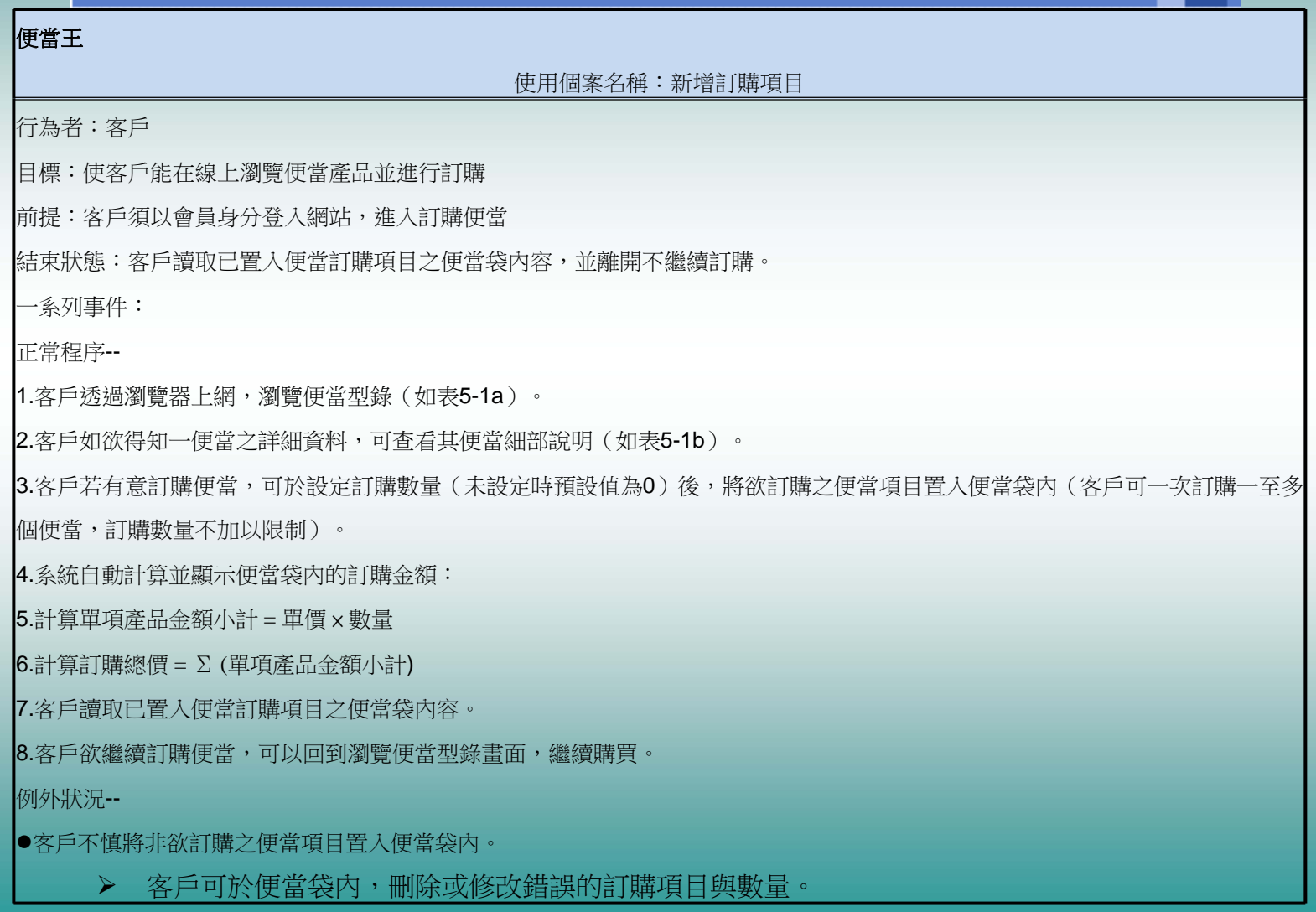

# 新增訂購項目使用個案與事件條列式

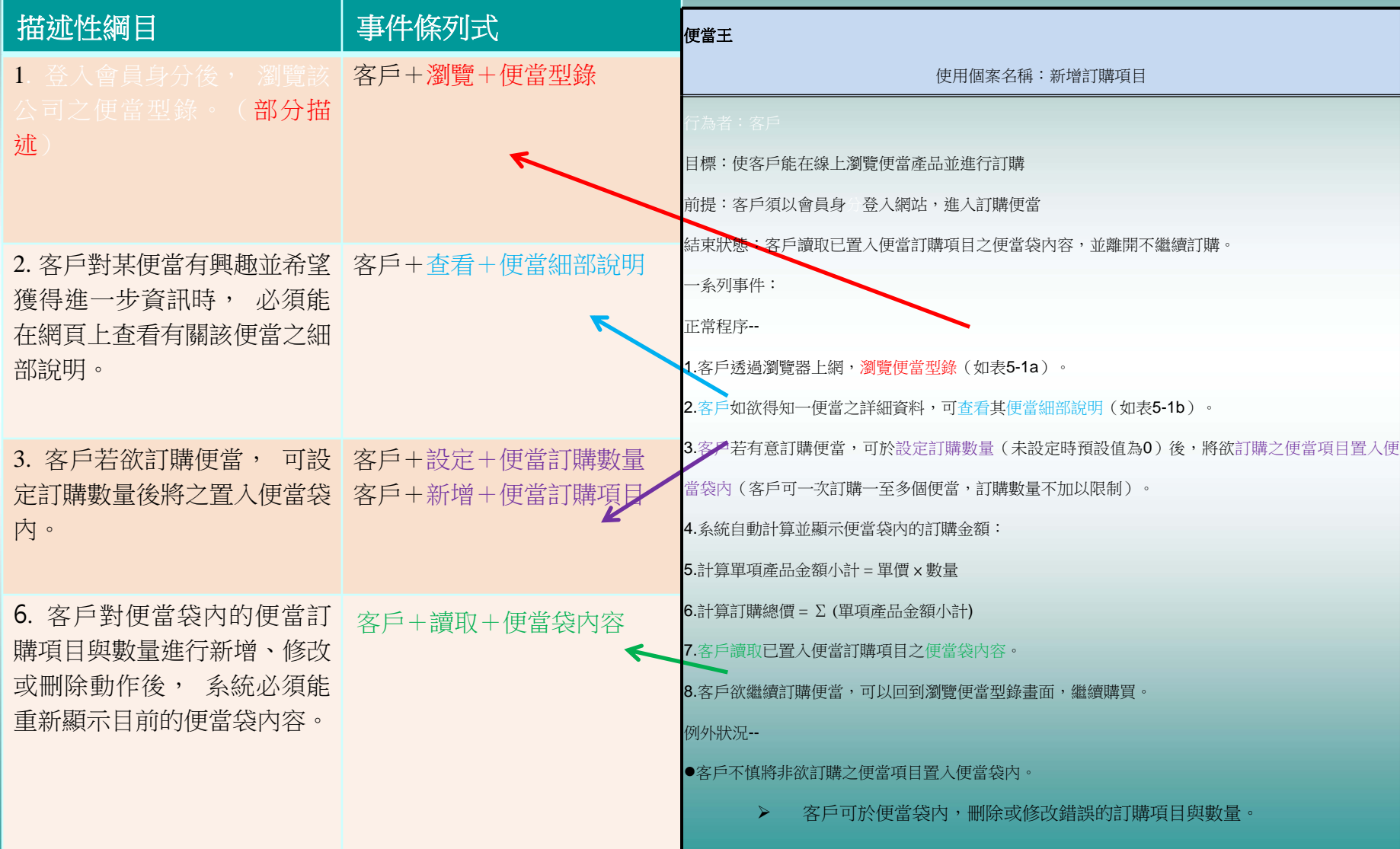

## 找出使用個案間之關係(1/2)

#### 使用個案間之關係主要可分為Include、Extend 和Generalization 三種。

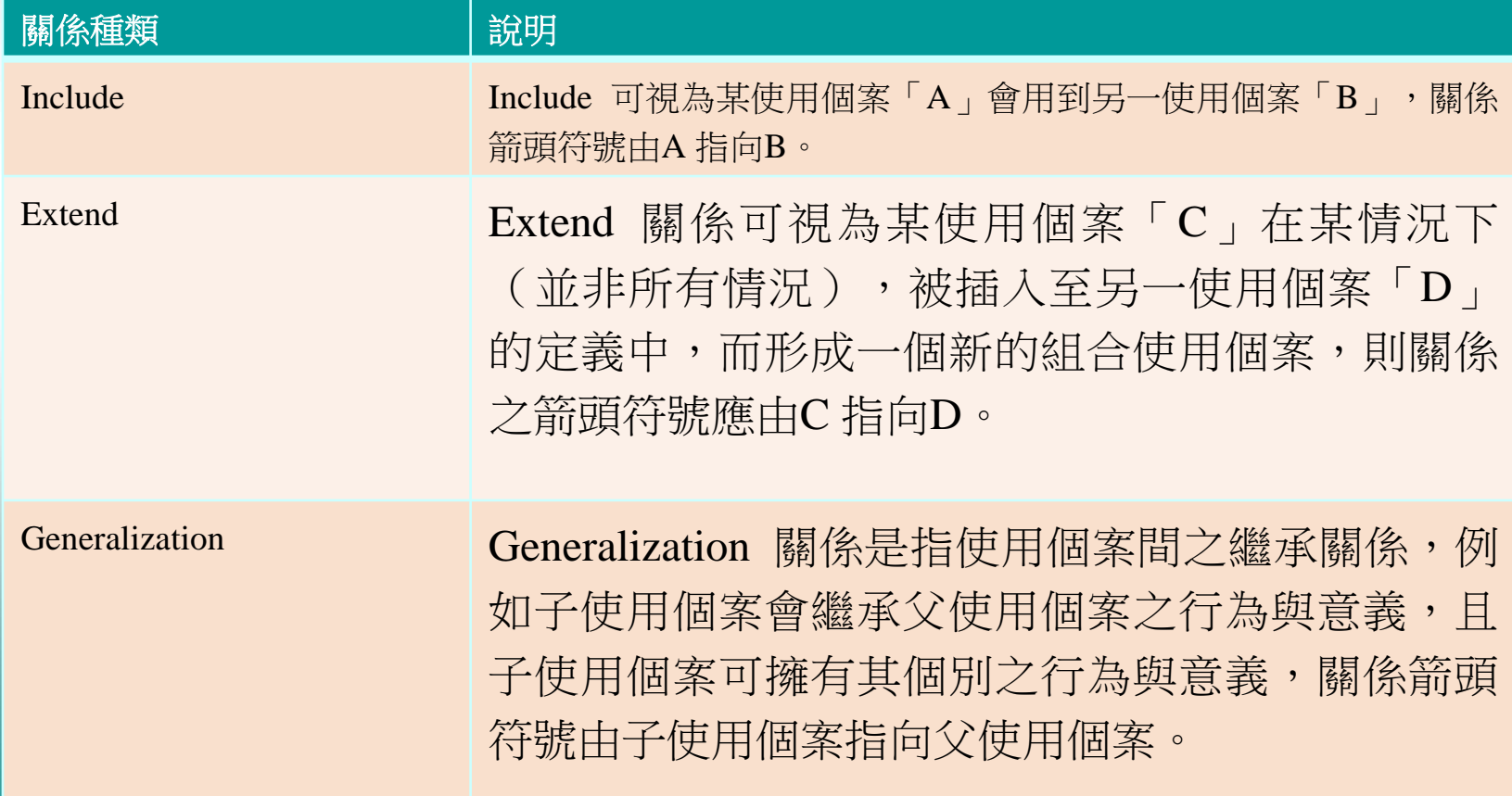

# 找出使用個案間之關係(2/2)

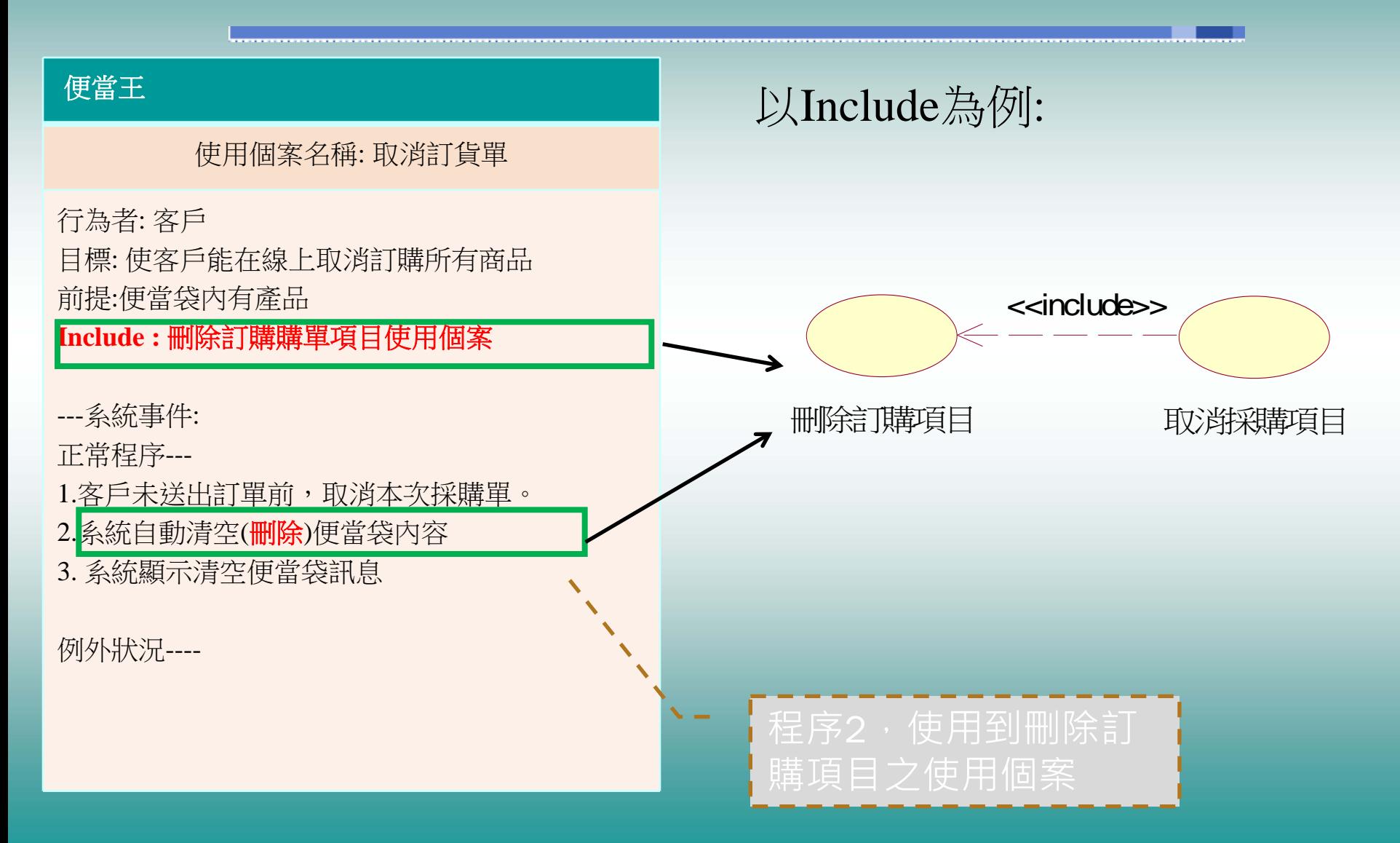

#### 便當王網路訂購系統使用個案圖

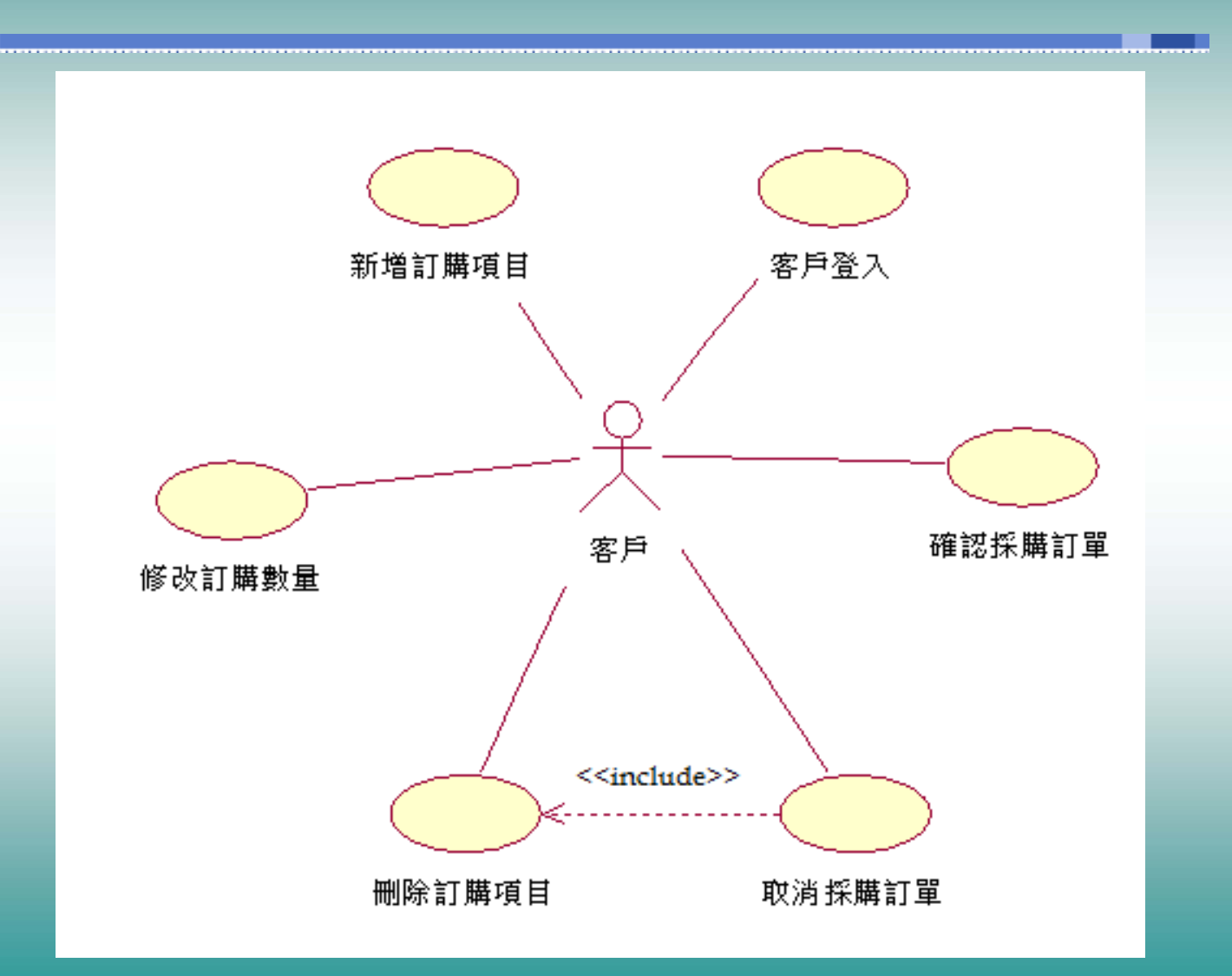

#### 新增訂購項目活動圖

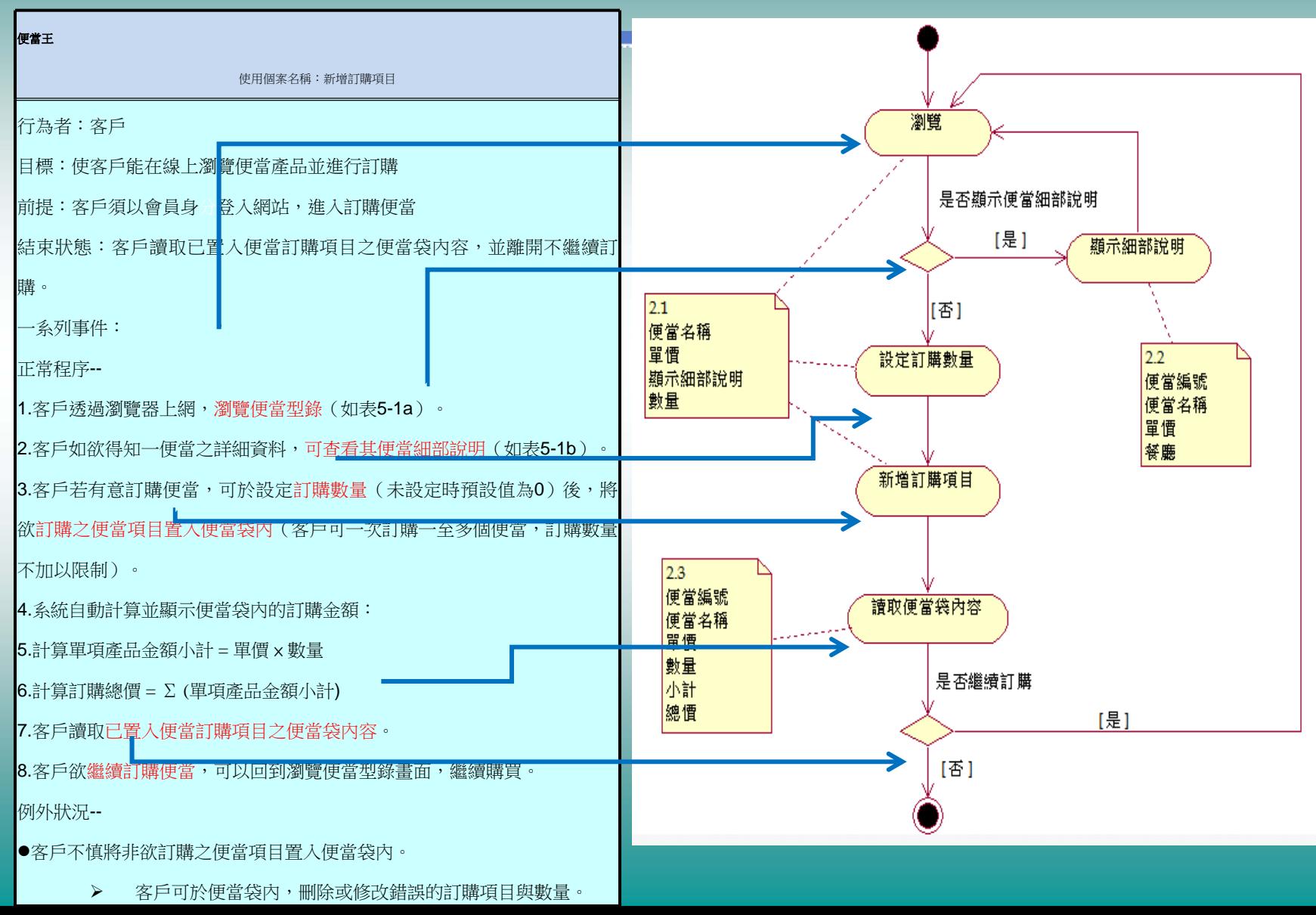

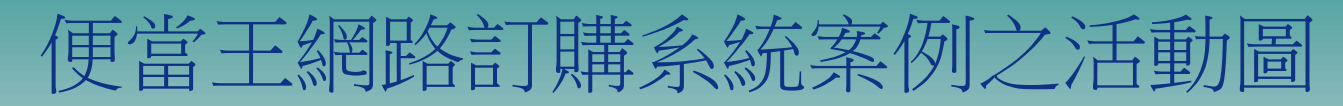

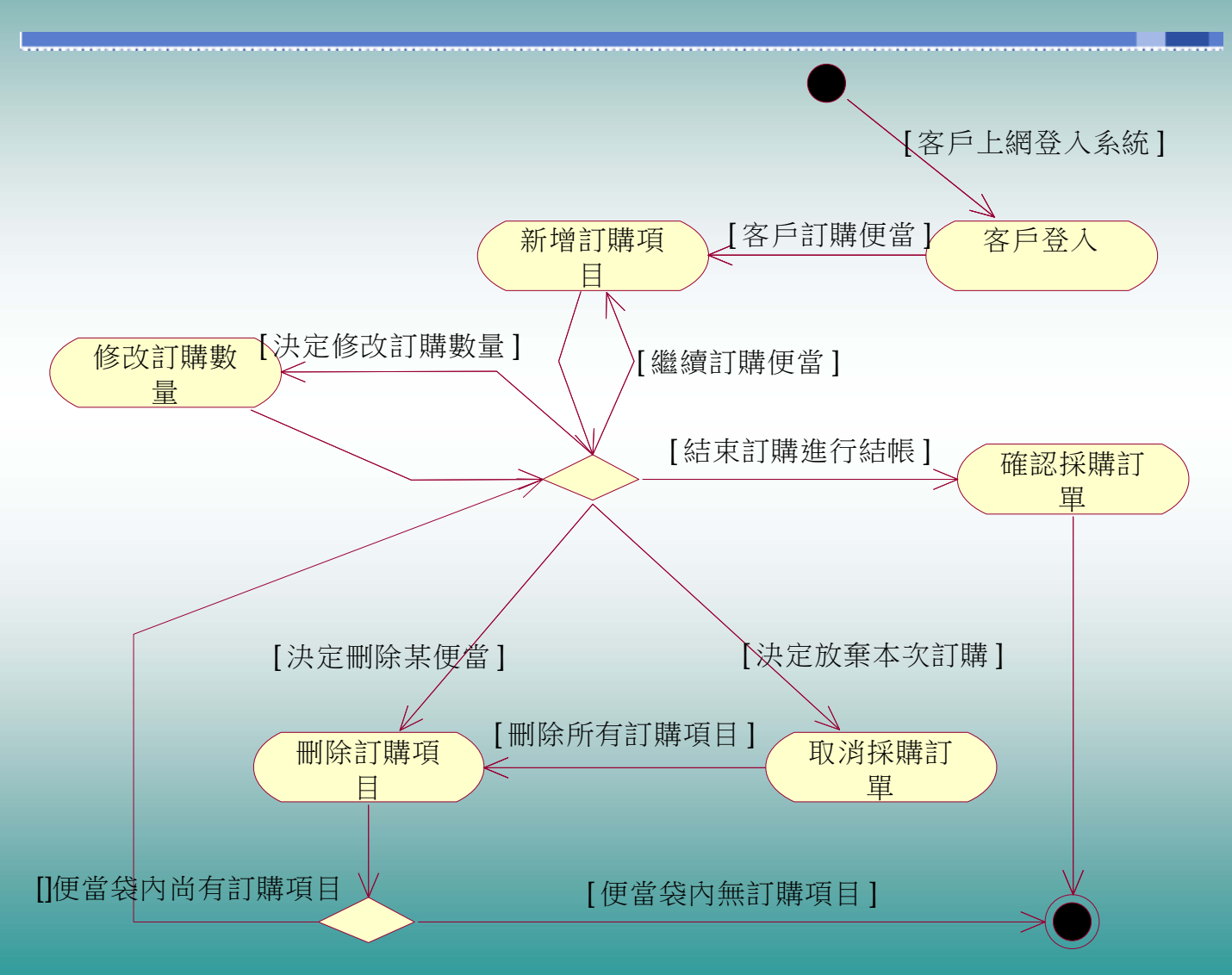

#### 銷售作業流程塑模之活動圖範例

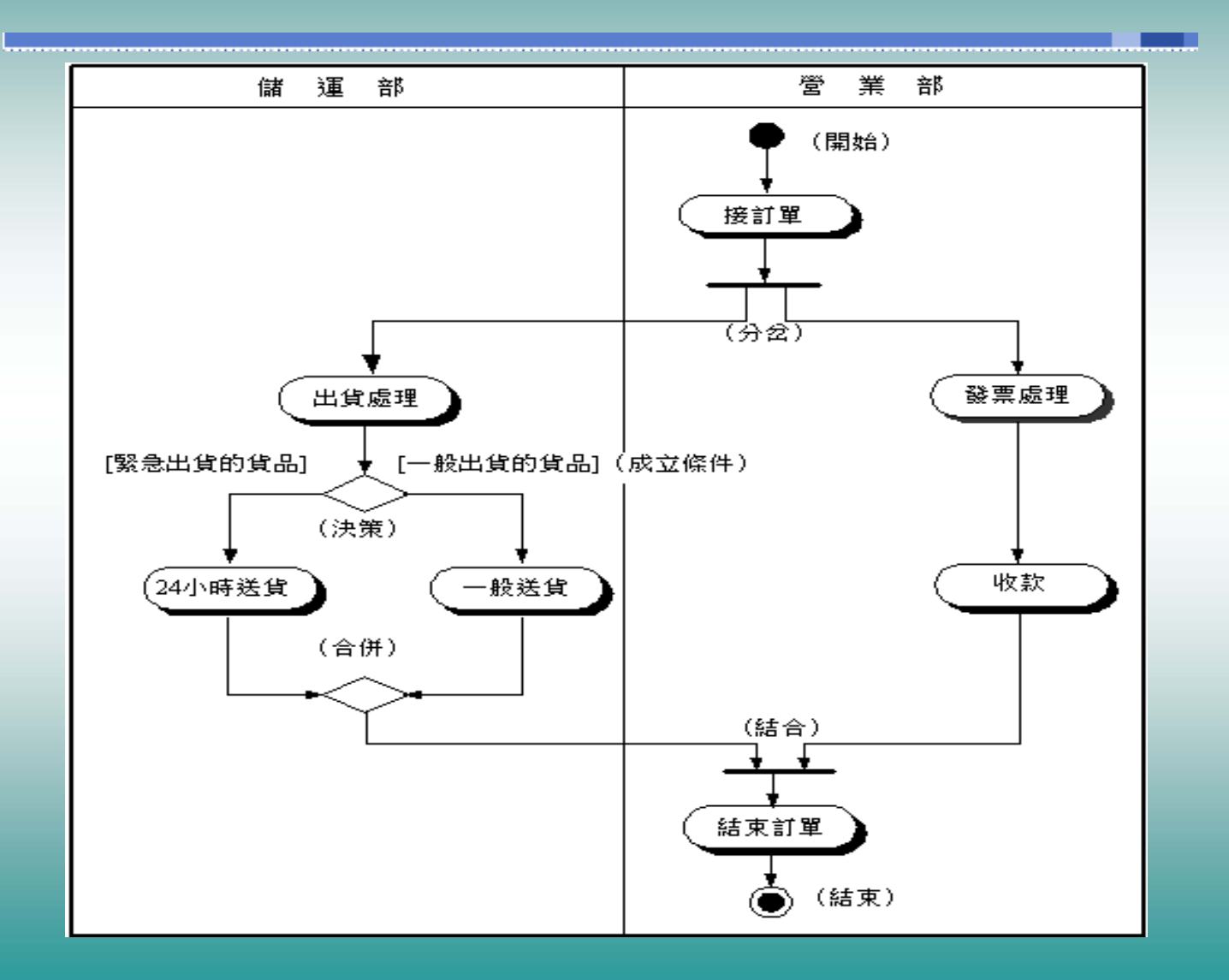

### 使用者介面塑模與工具

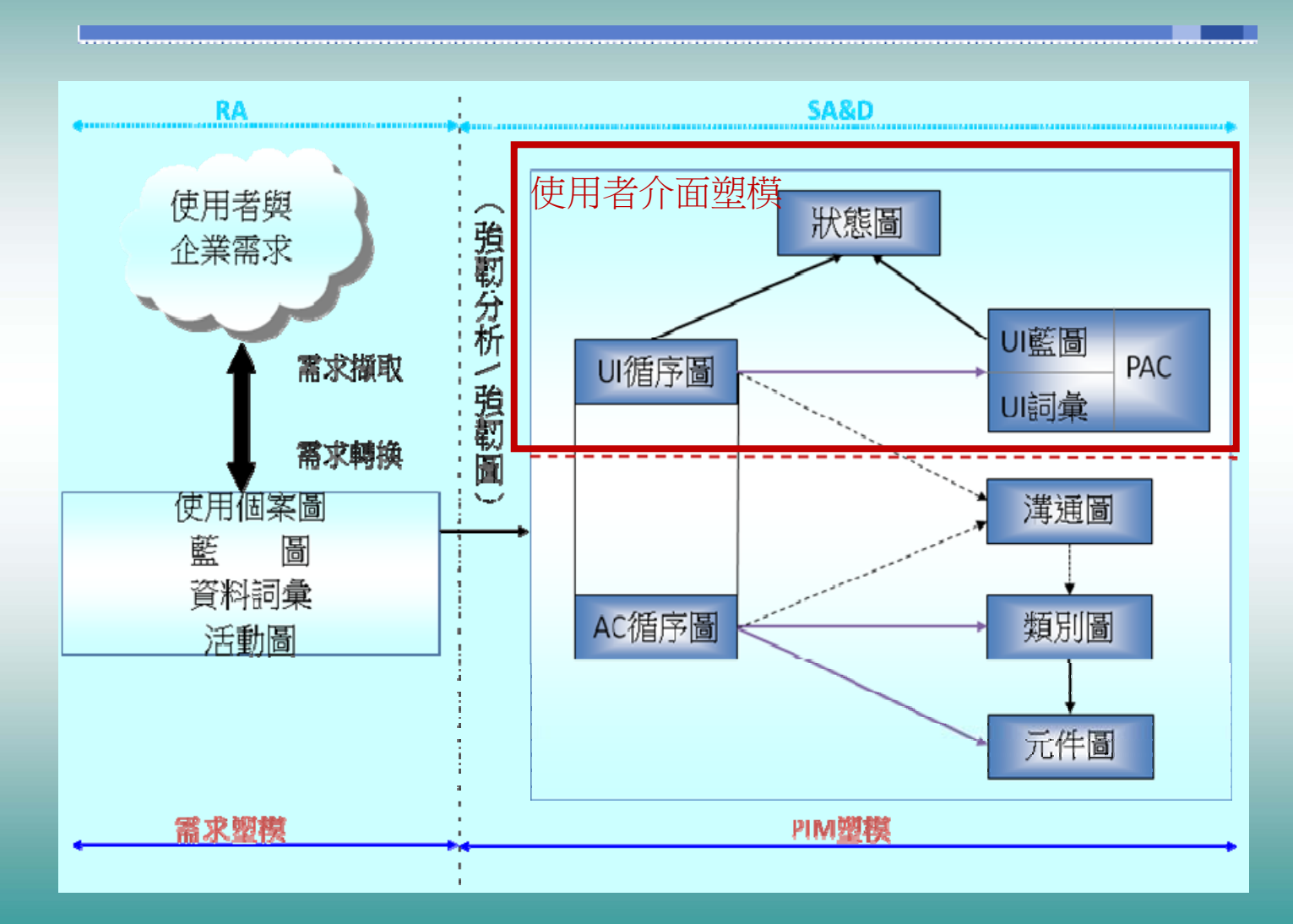

### 新增訂購項目之UI循序圖

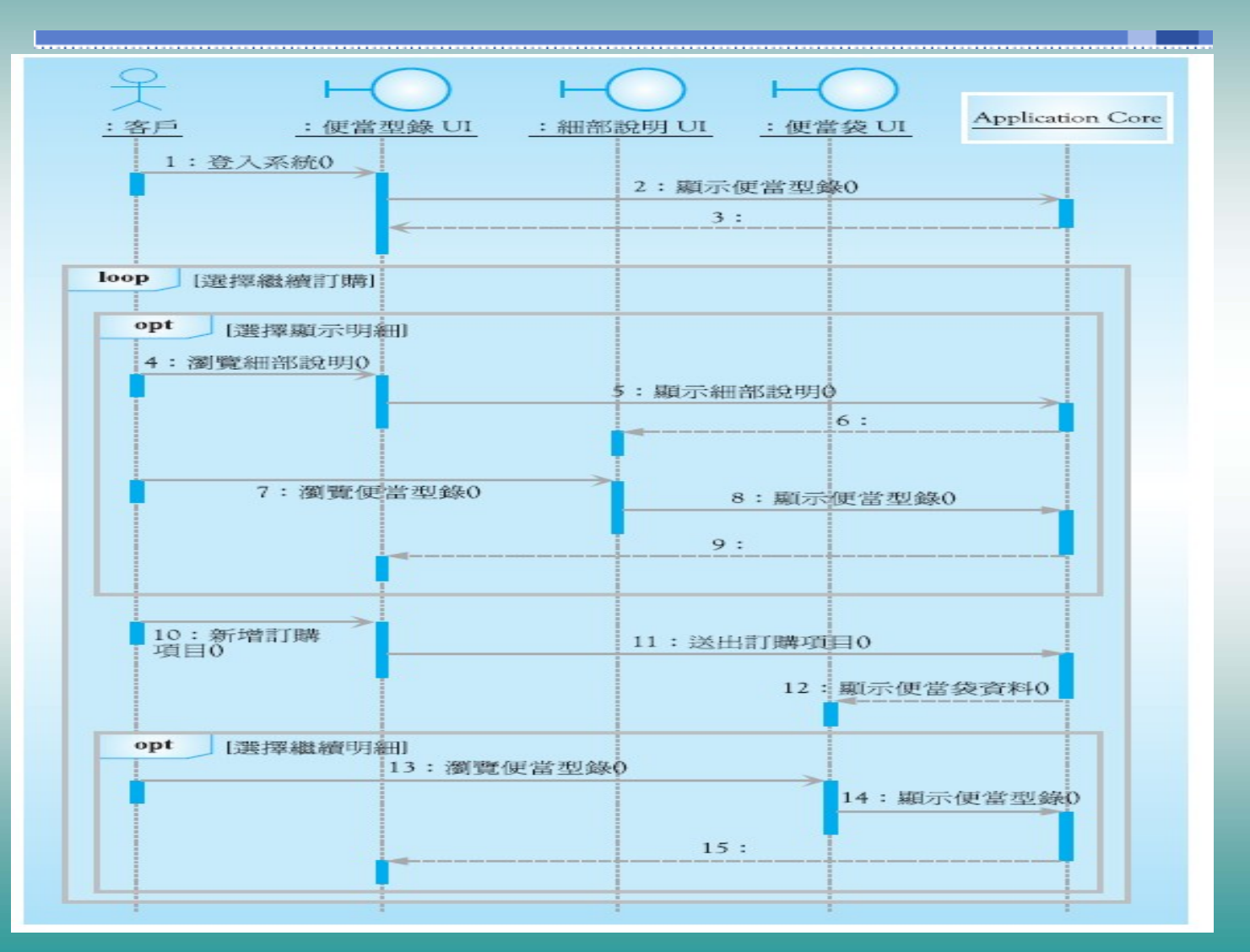

## 新增訂購項目之AC循序圖

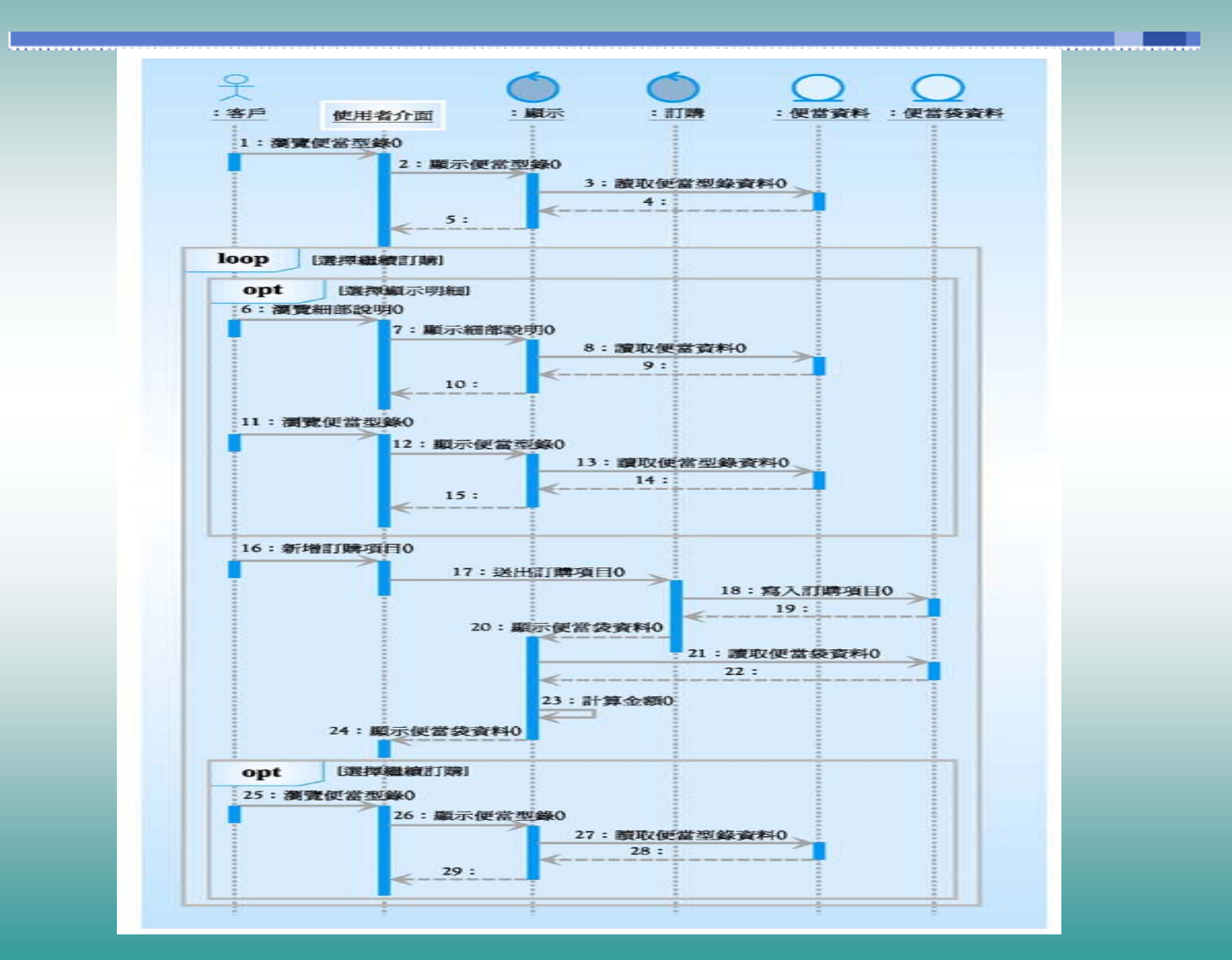

### 新增訂購項目使用個案 之UI溝通圖

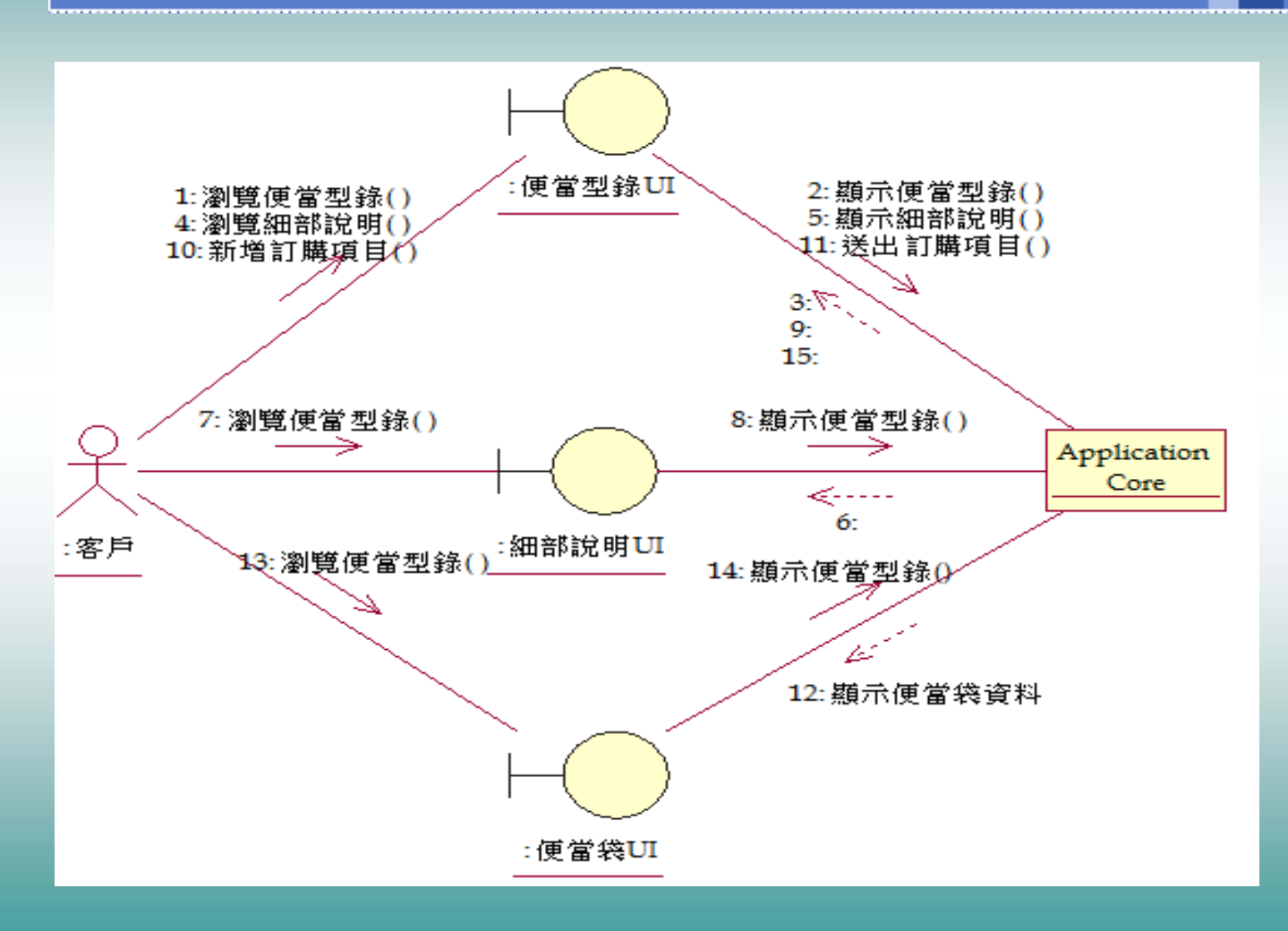

### 新增訂購項目使用個案 之AC溝通圖

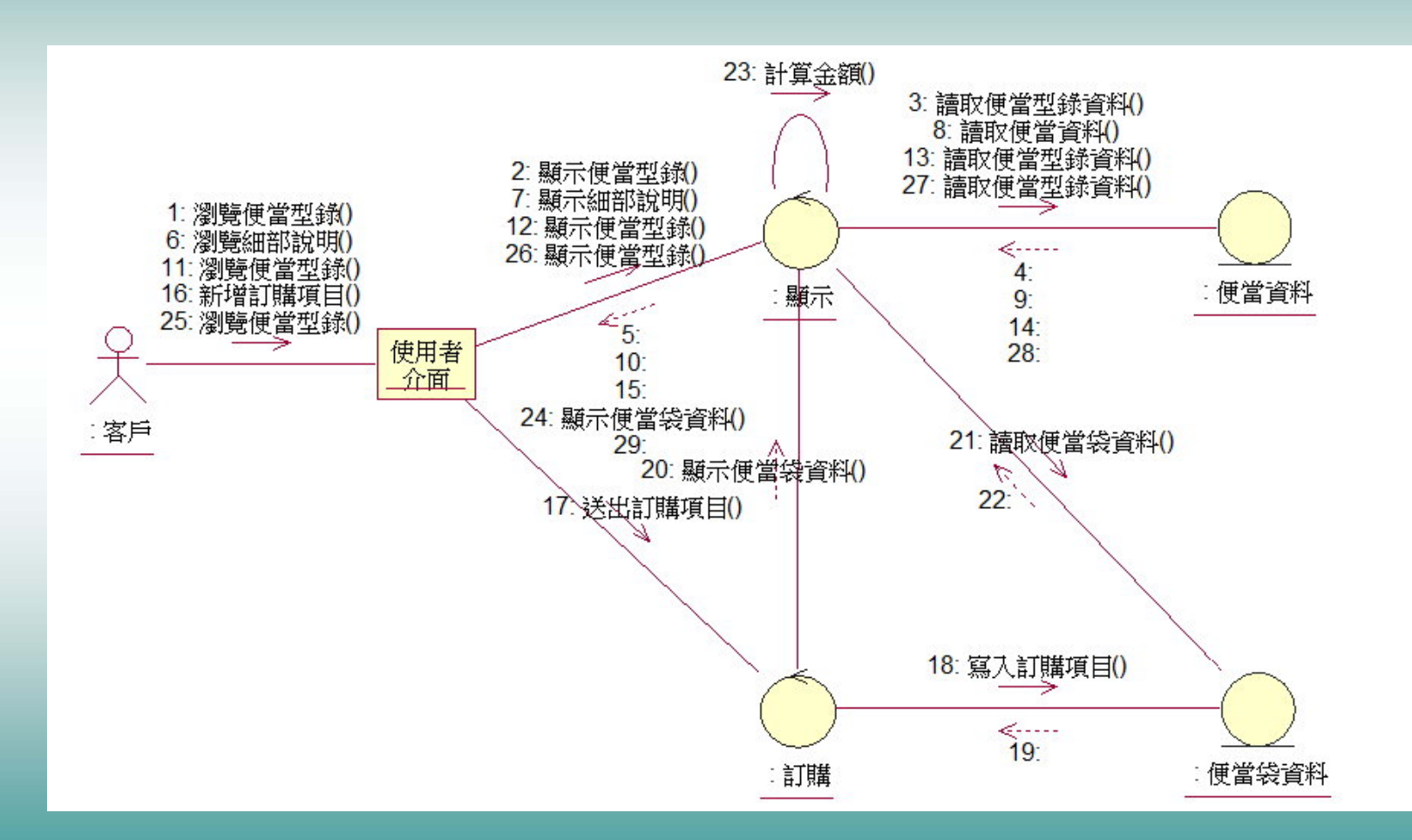

PAC架構圖範例

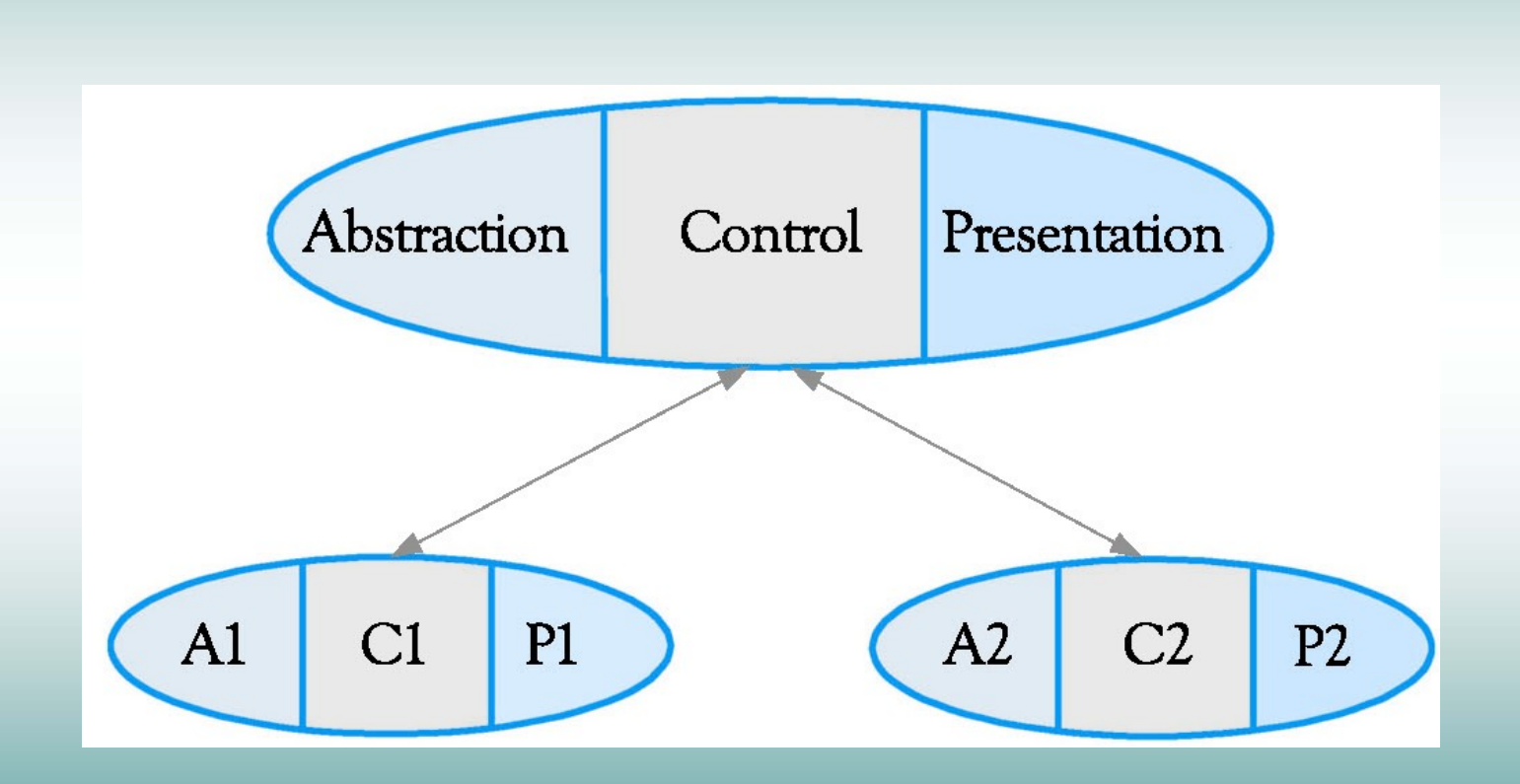

#### Net-PAC架構圖

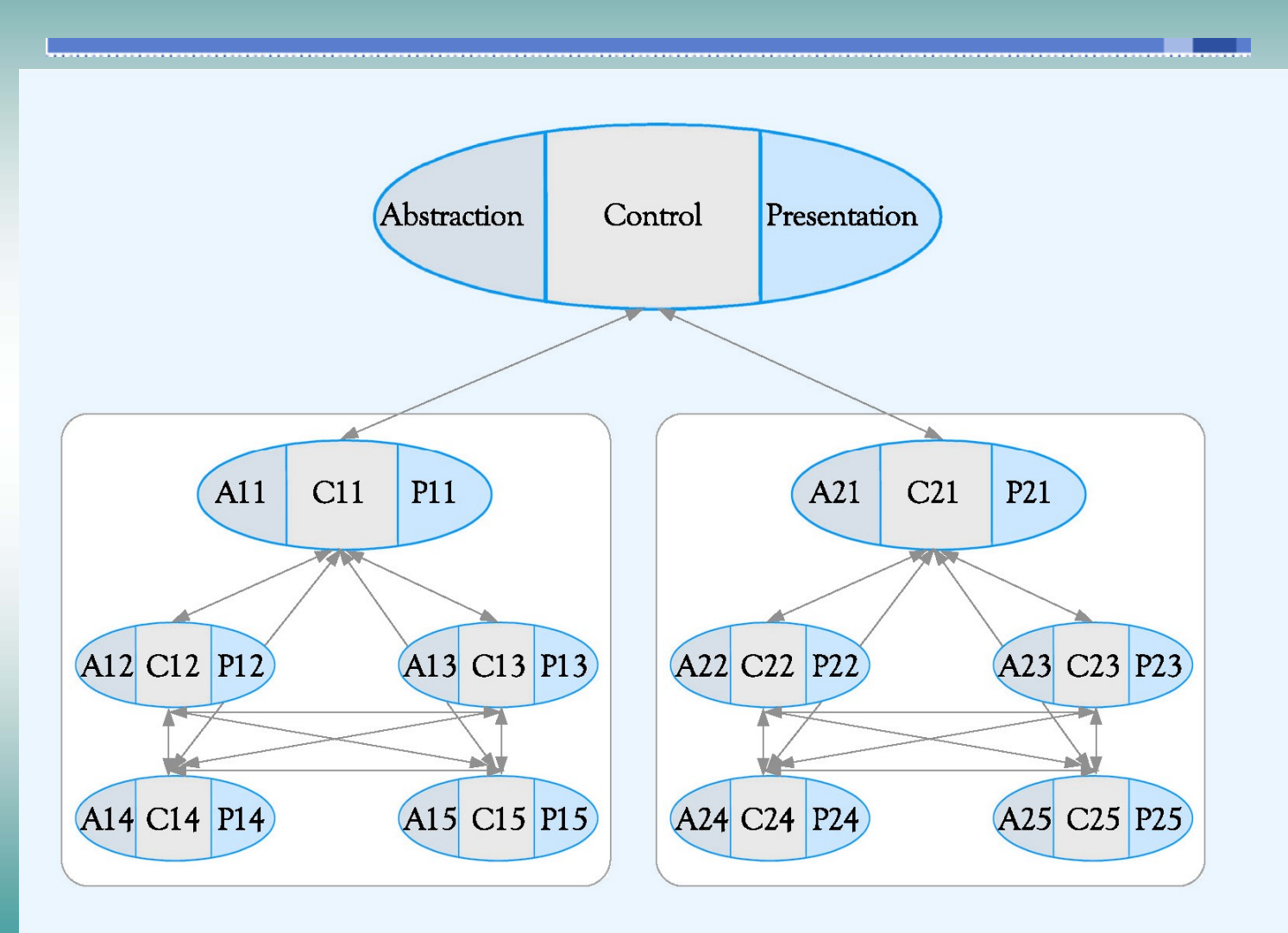

介面元件範例

المسامية

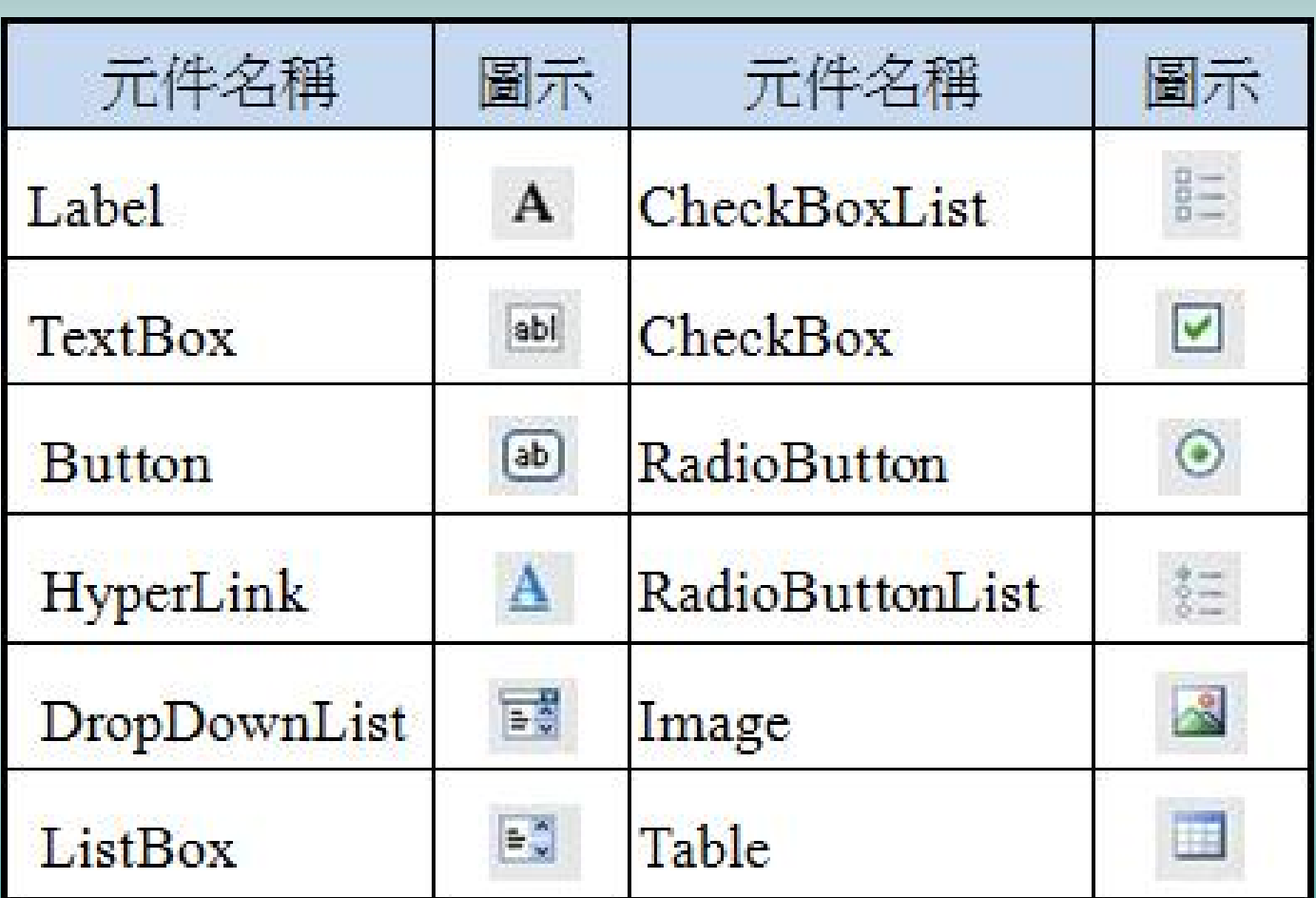

.......

介面藍圖範例

<u> Maria III</u>

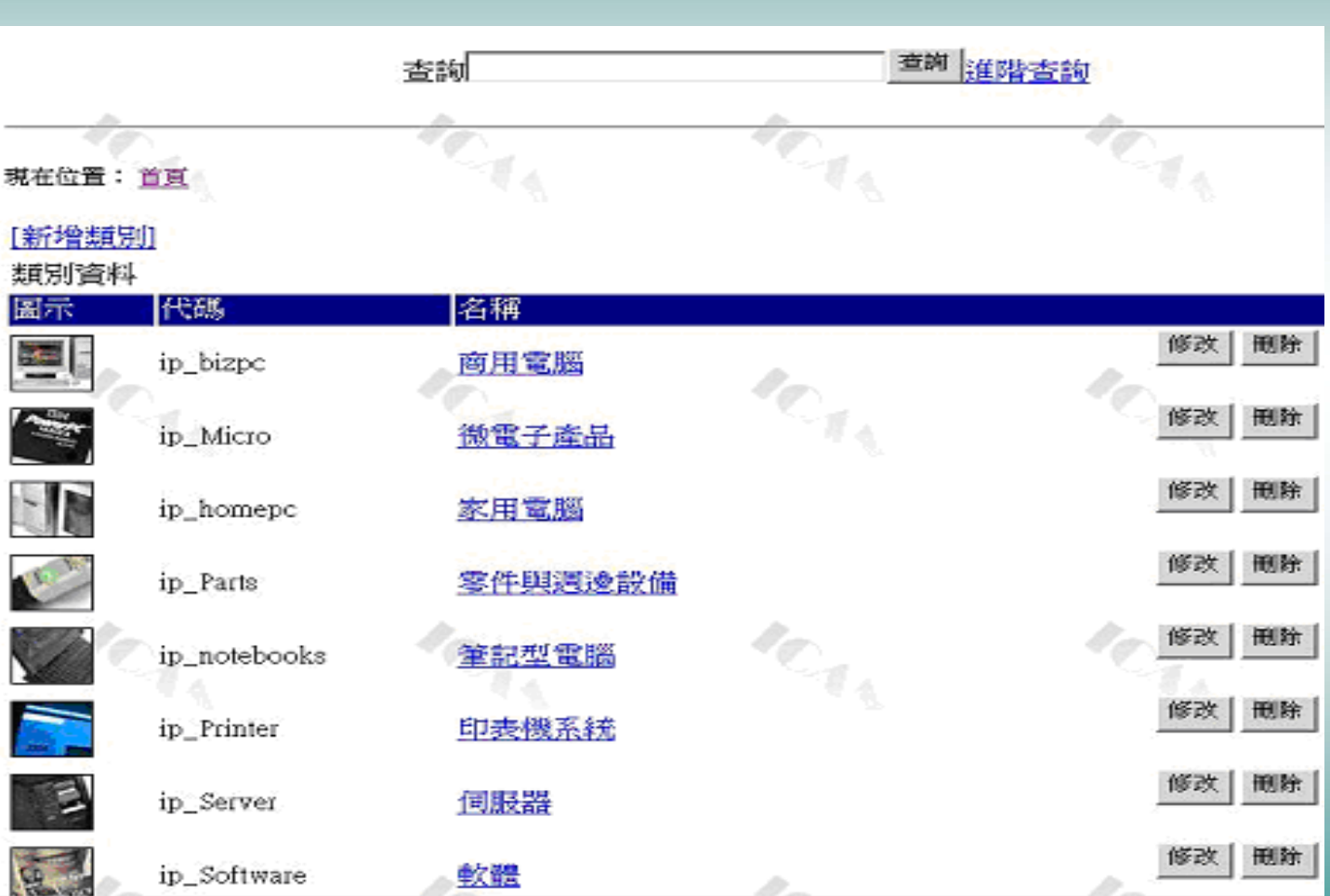

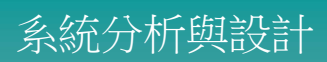

介面詞彙樣板

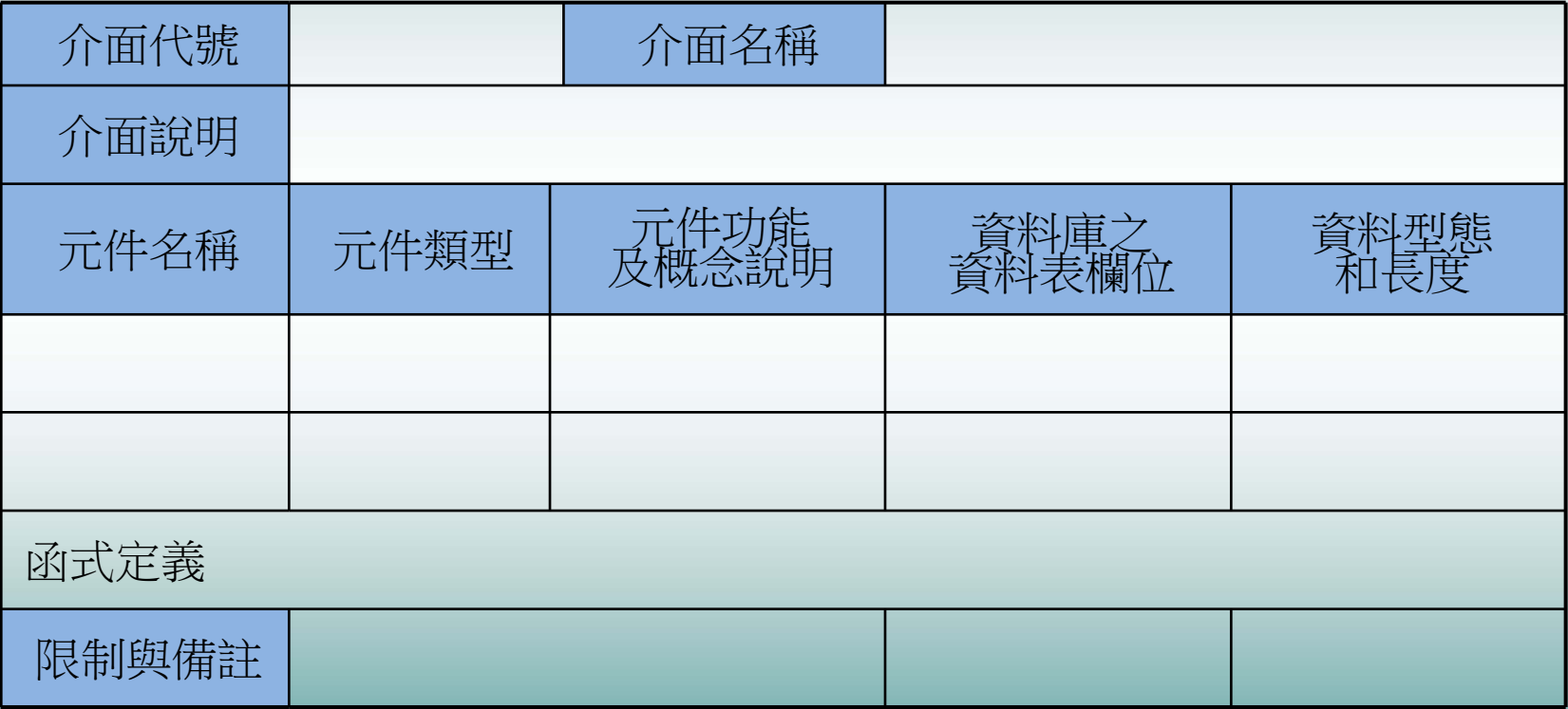

介面設計(2/2)

一個完整的介面設計描述內容應包括下述三種情況

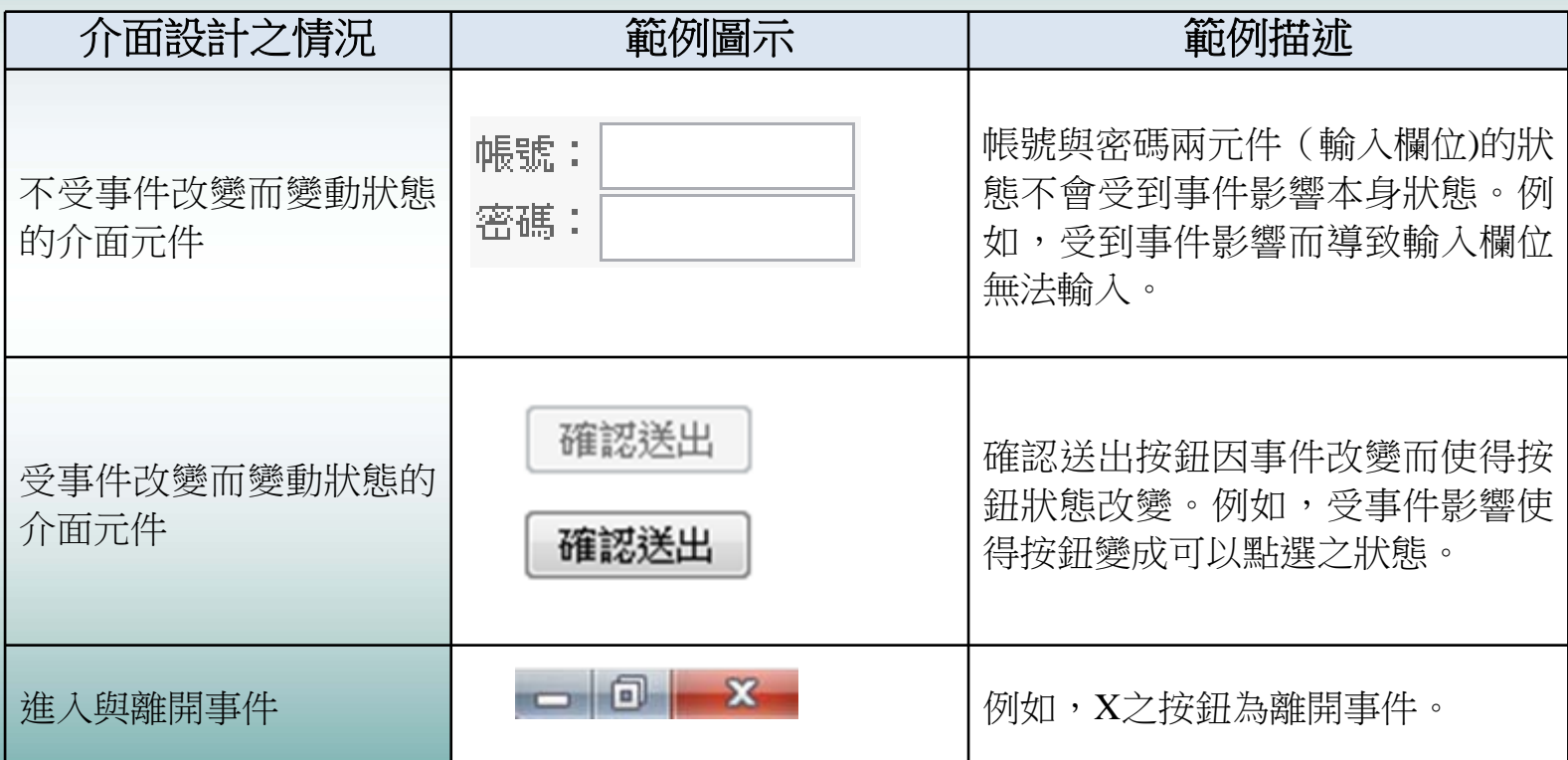

#### 便當王網路訂購系統介面架構圖

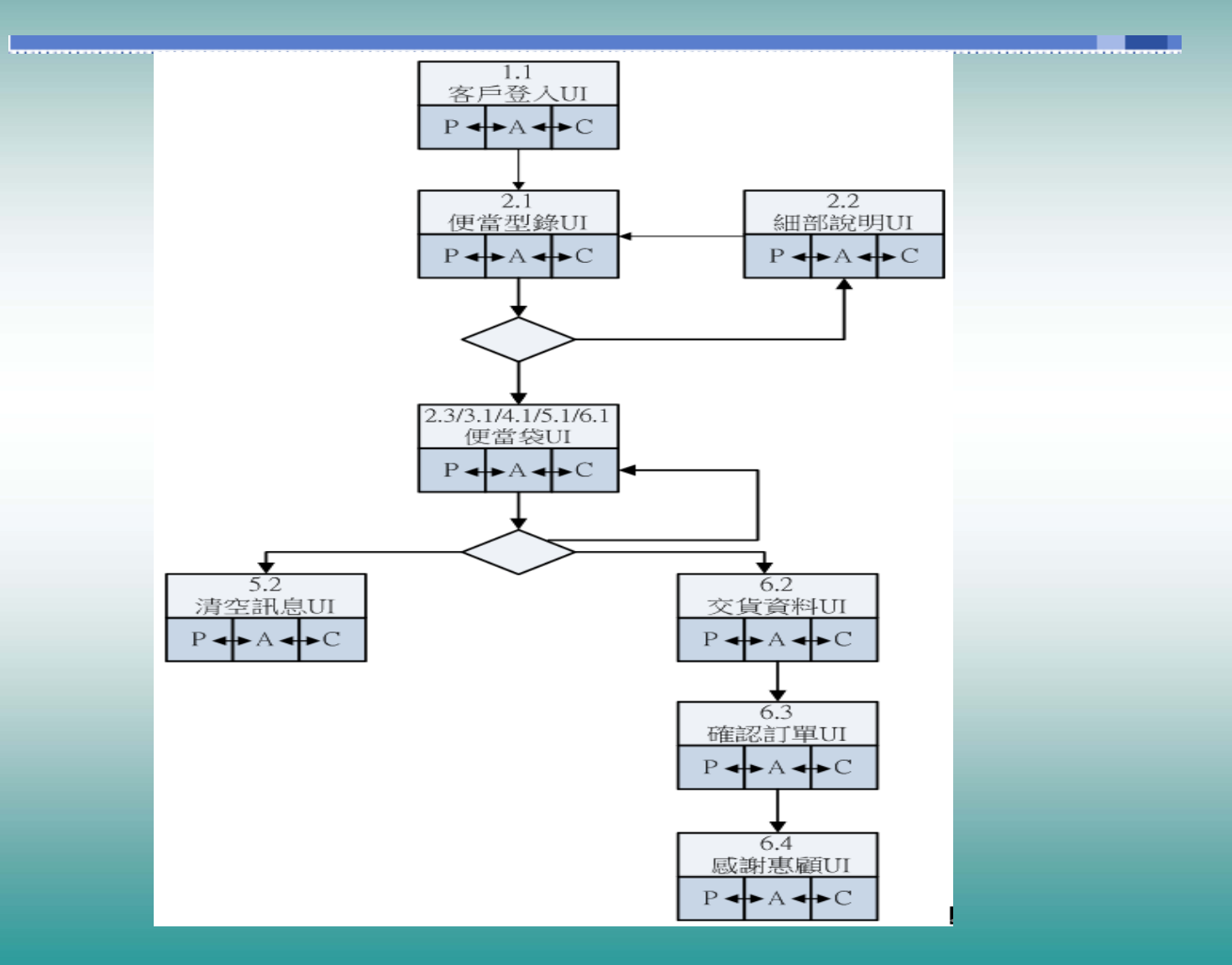

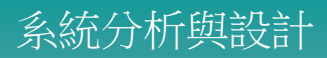

# PAC表範例 (新增訂購項目使用個案)

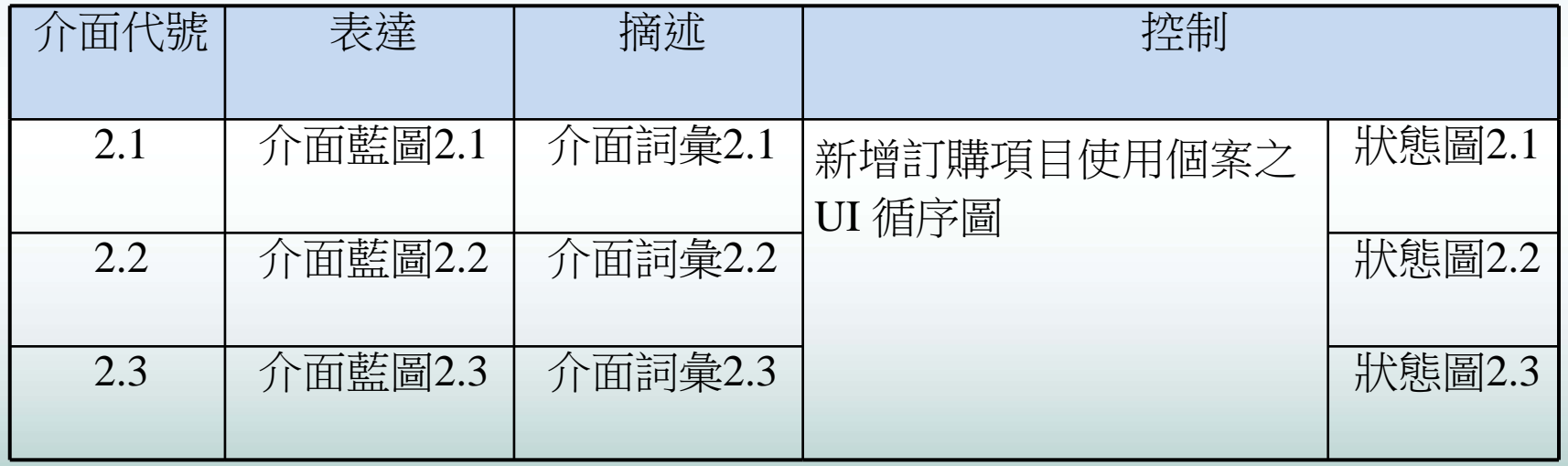

便當型錄UI之介面藍圖

![](_page_38_Picture_2.jpeg)

## 便當型錄UI之介面詞彙

![](_page_39_Picture_10.jpeg)

### 新增訂購項目使用個案之狀態圖

![](_page_40_Figure_2.jpeg)

#### 便當王網路訂購系統之狀態圖

![](_page_41_Figure_2.jpeg)

#### 便當王訂購系統之部分狀態轉換表

![](_page_42_Picture_67.jpeg)